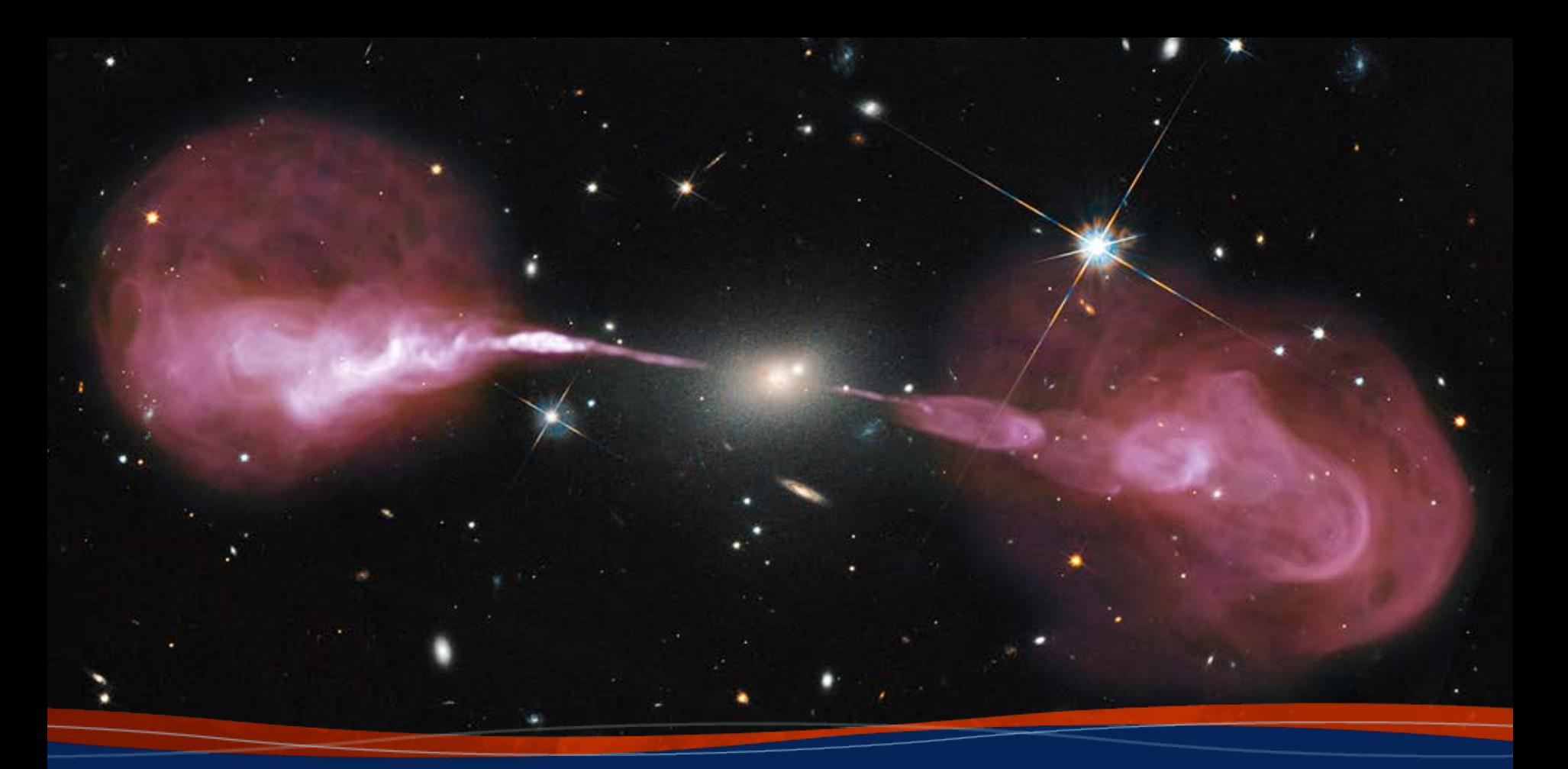

**Archive Access / Data Inspection** *Post-Observing, Pre-Calibration*

**Loránt Sjouwerman, NRAO**

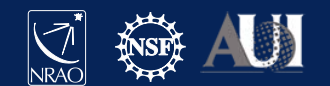

## **Outline**

- After the observations:
	- Obtaining your data from the archive
		- Which CPU processes the data? (Home or NRAO)
	- Examine your data
		- Structure and potential issues: all expected data present, RFI, calibrators, reference antenna…
	- Prepare for calibration steps
		- Use examination to flag bad data upfront **Better preparation eases the process!**

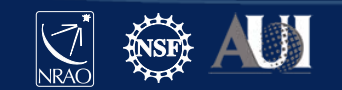

# **Assumptions (for all these lectures)**

This presentation assumes that you are familiar with **the basics of**:

- radio interferometry
- flux density calibration, *antenna-based* calibration (complex gain, bandpass), and self-calibration
- imaging and deconvolution

For references on the above, please check: (these 5 are web links...)

- The lectures of the synthesis imaging workshops: <https://science.nrao.edu/science/meetings/2014/14th-synthesis-imaging-workshop/> <https://science.nrao.edu/science/meetings/2016/15th-synthesis-imaging-workshop/> <https://science.nrao.edu/science/meetings/2018/16th-synthesis-imaging-workshop/>
- **[Synthesis Imaging for Radio Astronomy II](https://ui.adsabs.harvard.edu/abs/1999ASPC..180.....T/toc)** (eds. Taylor, Carilli, and Perley).
- [Interferometry and Synthesis in Radio Astronomy](https://link.springer.com/book/10.1007/978-3-319-44431-4) (by Thompson, Moran, and Swenson).

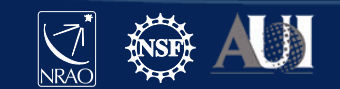

# **NRAO versus Local/home computing**

- Note that NRAO offers computing facilities for *demanding* projects upon request
	- Registered user (portal [https://my.nrao.edu](https://my.nrao.edu/))
	- Limited capacity, compete with others, no guarantee
	- See computing policy page <https://info.nrao.edu/computing/guide/cluster-processing/>
- Here assume **processing at home institute**
	- Data transfer over internet (up to couple of 100 GB)
	- Data shipped on disk (purchase, up to 1.8 TB/disk)

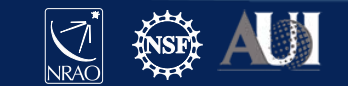

# **Observing operator logs are available**

#### **Sent by email to proposers directly after observation** Stored on web servers:

File

pdf

pdf

pdf

pdf

 $\operatorname{ndf}$ 

pdf

pdf

pdf

pdf

#### *<http://www.vla.nrao.edu/cgi-bin/oplogs.cgi>*

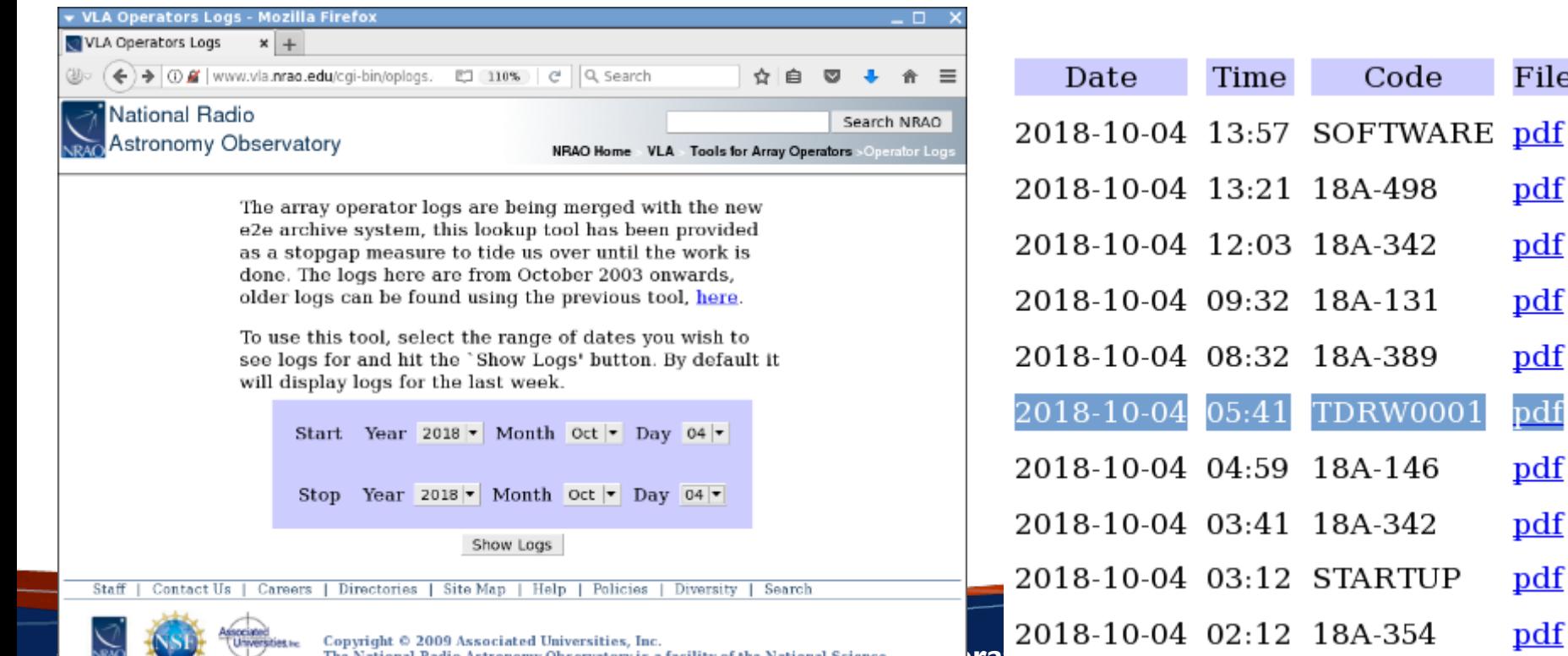

The National Radio Astronomy Observatory is a facility of the National Science **Press, 1972**<br>Foundation operated under cooperative agreement by Associated Universities, Inc. **8th VLA DRW2021 LOS**

## **Observing operator logs are available**

#### **Sent by email to proposers directly after observation** Stored on web servers:

*<http://www.vla.nrao.edu/cgi-bin/oplogs.cgi>*

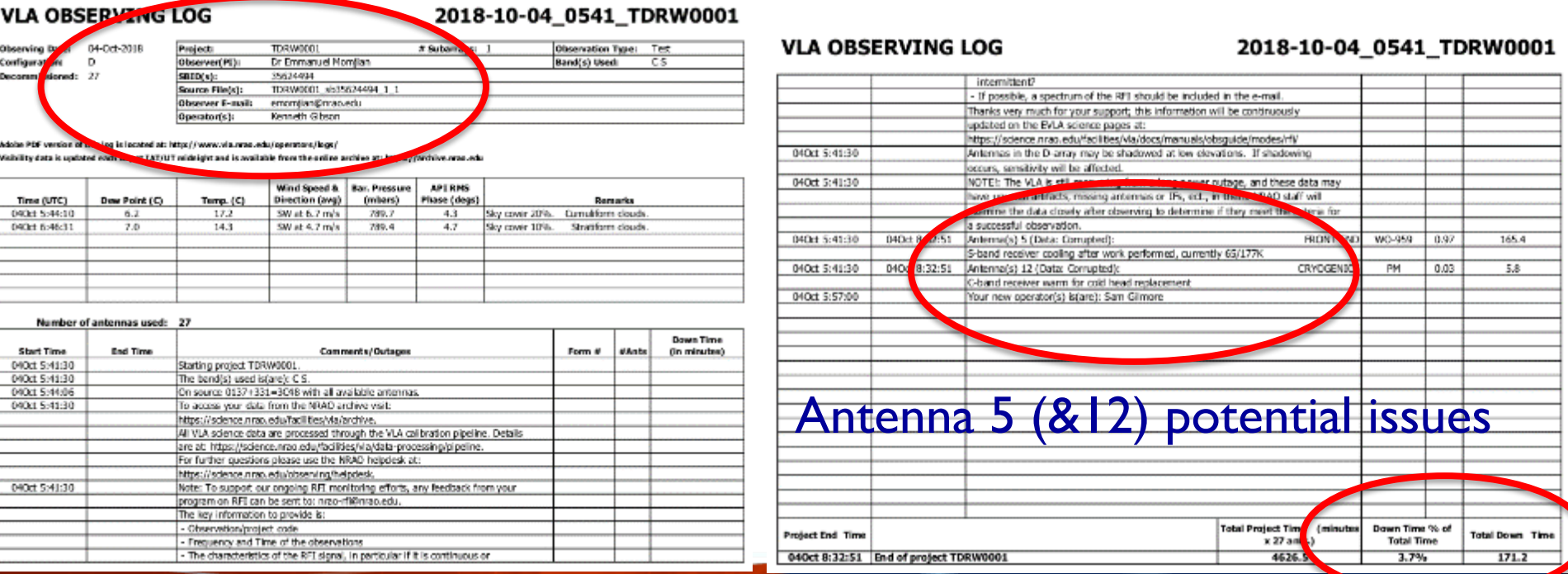

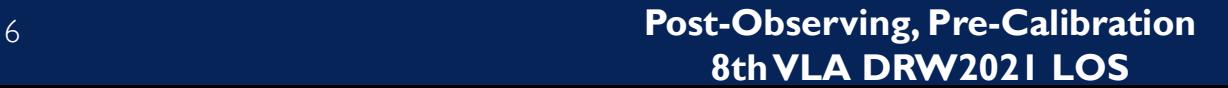

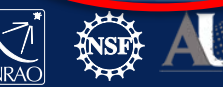

#### **Obtaining data from the NRAO archive** The *current* archive tool and the *new* archive tool *(improvements in progress)*

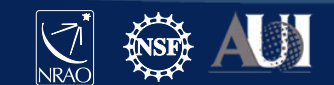

## **The NRAO Data Archive Tool**

#### <https://science.nrao.edu/facilities/vla/>

#### → Data Archive (left menu), VLA/VLBA Archive

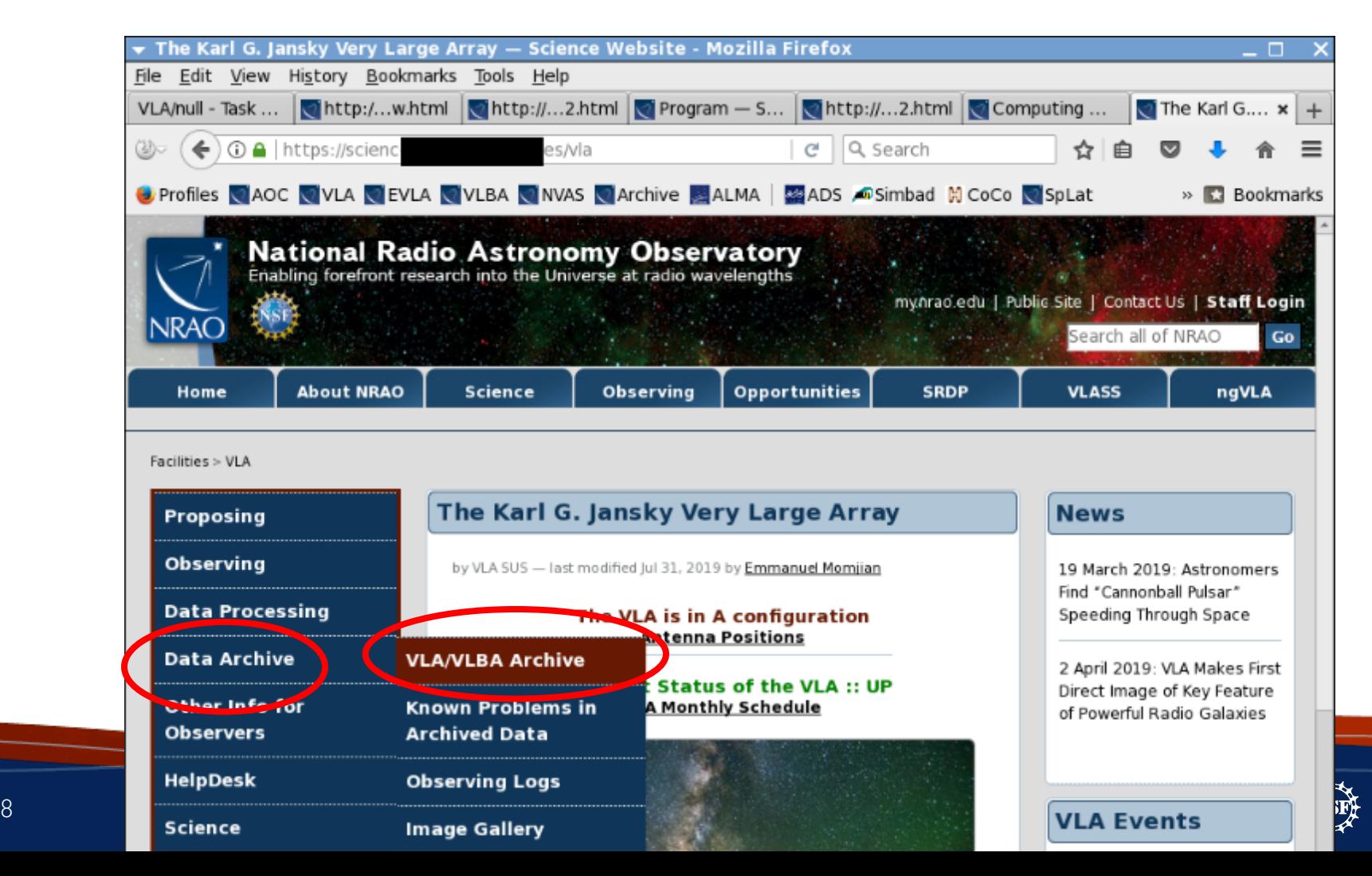

#### **The NRAO Data Archive Tool**

#### <https://science.nrao.edu/facilities/vla/>

#### → Data Archive (left menu), VLA/VLBA Archive

Facilities > VLA > Data Archive > VLA Data Archive

#### **Proposing**

**Observing** 

**Data Processing** 

**Data Archive** 

**Other Info for Observers** 

**HelpDesk** 

**Science** 

#### **VLA Data Archive**

astaal Van Moorsel - last prodified Feb 25, 2021 by Frank Schinzel Locating and unlocking data

Newly observed data are transferred to the archive and available for retrieval to those with the appropriate privileges approximately 10

minutes after the end of the observations. The archive content can be accessed via the "legacy" Archive Access Tool (AAT) or via a next

generation AAT. On request, NRAO will ship data on physical hard disks,

subject to the conditions of our Data Shipment Policy. NOTE: The

NRAO has temporarily suspended the option to ship data on hard

#### **Contents**

- 1. Locating and unlocking data
- 2. Data Formats and Data Retrieval
- 3. New Archive Access Tool
- 4. Creating UVFITS **Formatted Files**

Instructions to create UVFITS from the SDM or CASA format are given below.

#### **New Archive Access Tool**

disks during the COVID-19 pandemic.

NRAO continues to recommend using the "legacy archive" to retrieve data from all VLA observations. However, pipeline and SRDP data products can only be accessed through the new archive access tool.

The NRAO is currently developing a new portal for accessing data from VLA and VLBA observations. Observers are welcome to try using the "new archive" to retrieve their VLA data.

The new archive will eventually become the only tool for accessing all VLA and VLBA data. Any observers who decide to try using the new archive while it is under development and find problems are asked to try the legacy archive and report their issues to the NRAO via the helpdesk.

Current known imitations/features include:

9 **Post-Observing, Pre-Calibration 8th Value 2011 Concerns** Carl Tionorg<br>Recently a with the Jacques continues

# **https://data.nrao.edu**

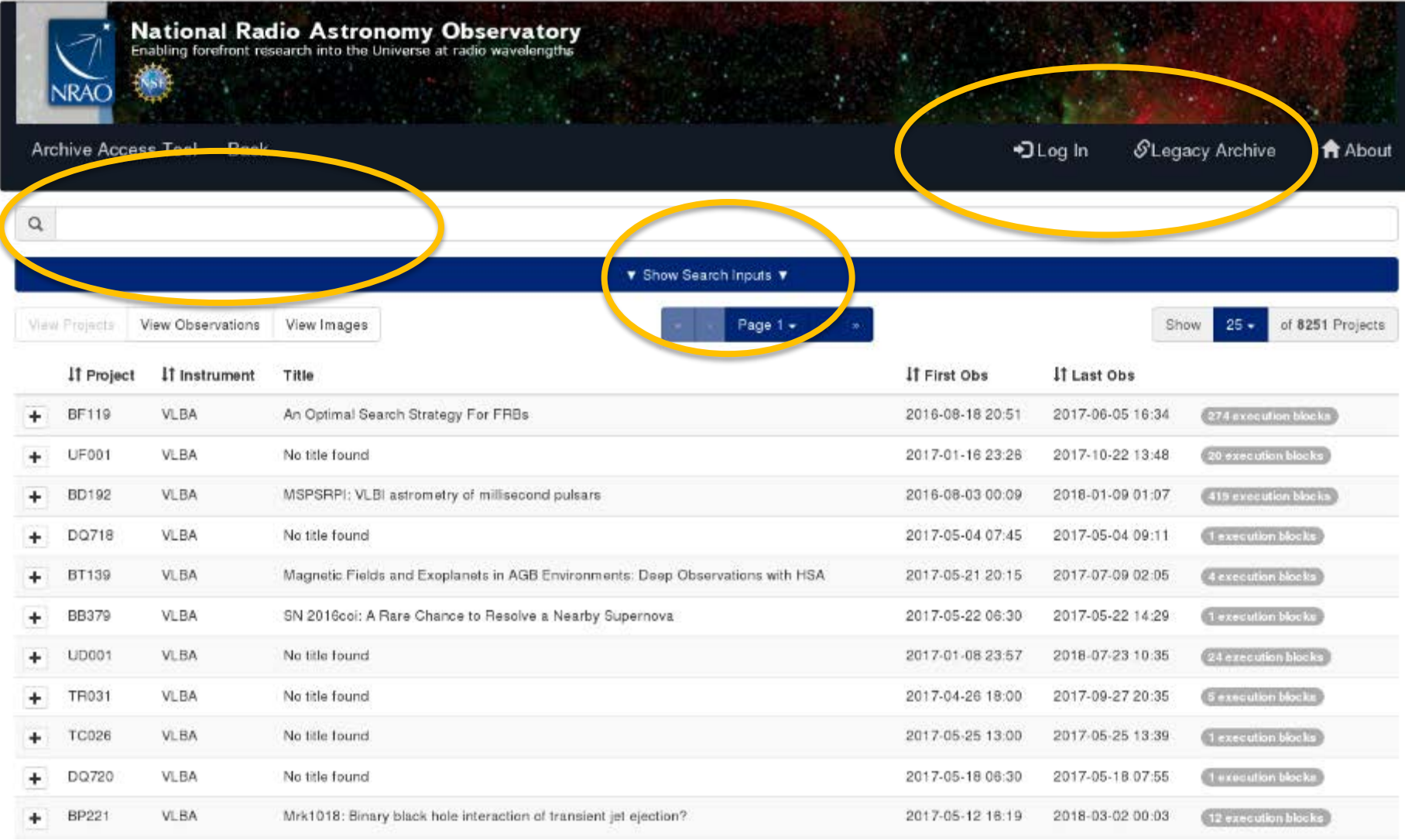

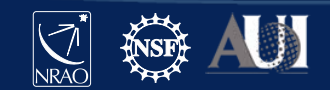

# **https://data.nrao.edu**

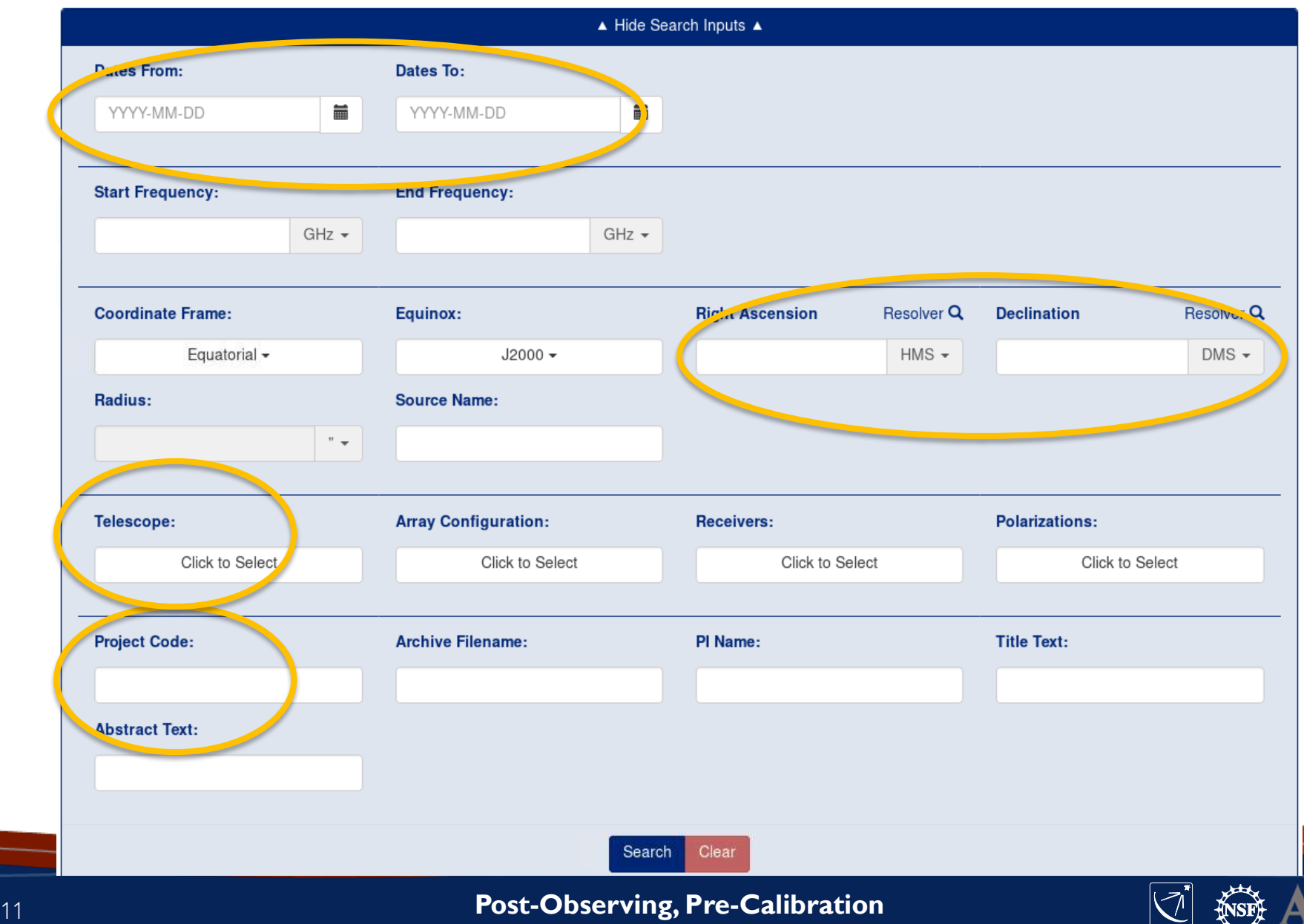

**8th VLA DRW2021 LOS**

 $\rightarrow$ 

 $NRAO$ 

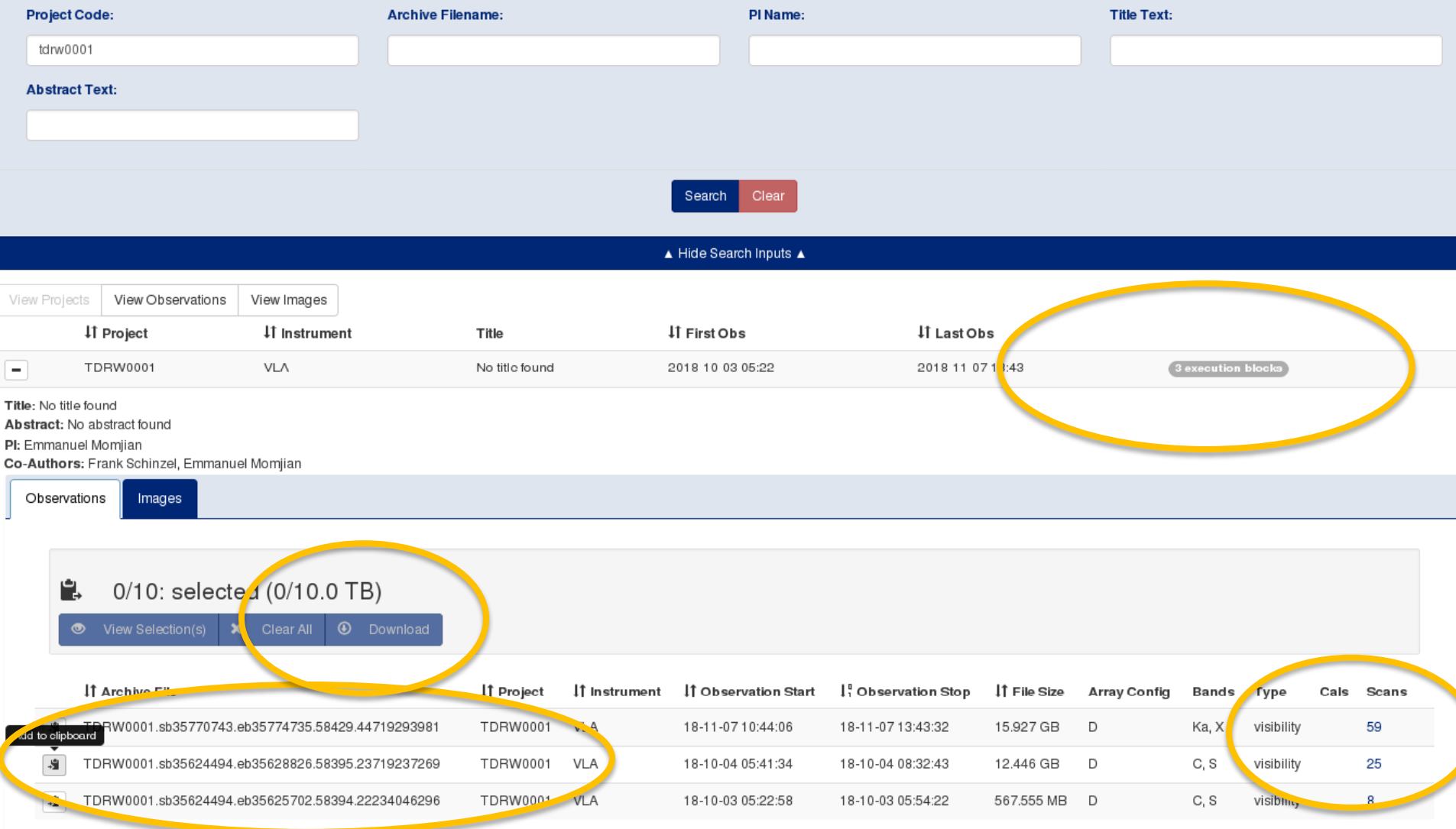

#### **https://data.nrao.edu**

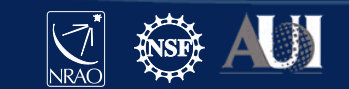

#### Observation ID: TDRW0001.sb35770743.eb35774735.58429.44719295381

Obs ID: TDRW0001.sb35770743.eb35774735.58429.44719293981 Project Code: TDRW0001 Estimated Size: 15.927 GB Obs Release Date: 2018-11-07T13:43:32.001Z Data Product Type: visibility Receiver Band: Ka, X Array Configuration: D

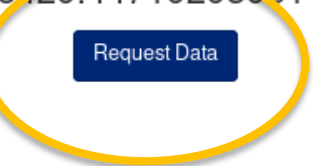

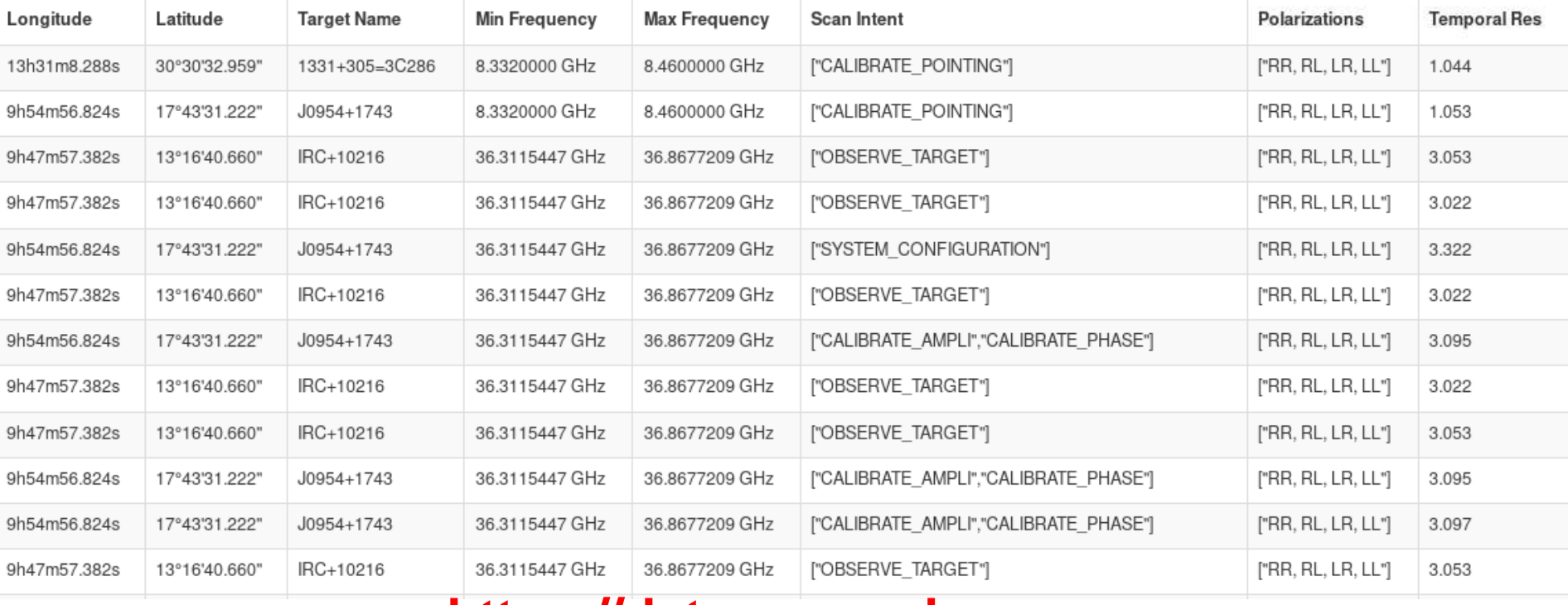

#### **https://data.nrao.edu**

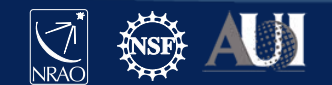

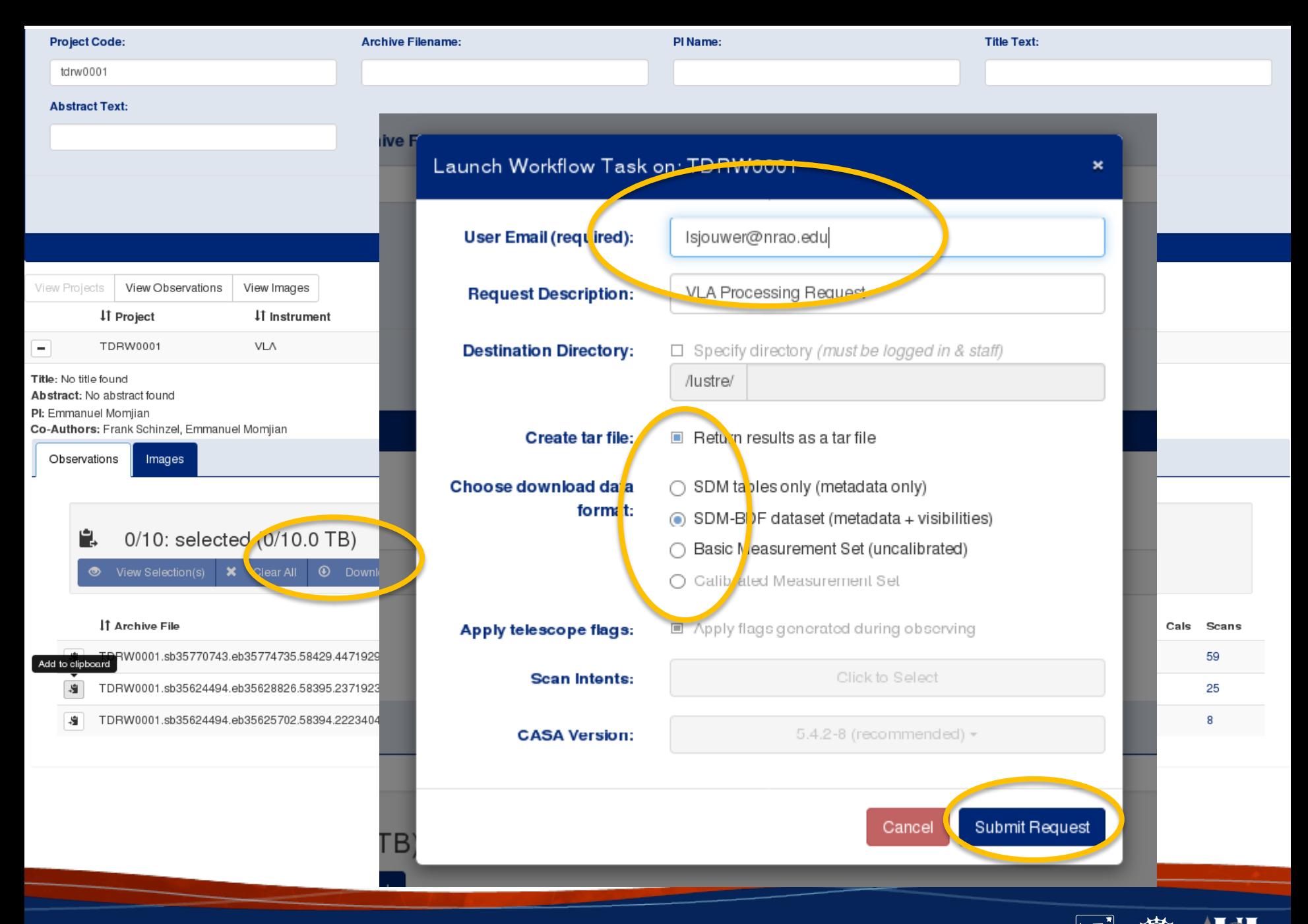

# **Science Data Model**

- SDM native VLA data forma
	- $-$  Header tables (XML, metra)
	- Scan data (BDF, binary)
- CASA Measurement Set (M
	- $-$  Basic (SDM  $\Longrightarrow$  MS, with
		- Online, Shadow, Zero
	- Calibrated (VLA CASA
		- CASA version dependent
- SDM/MS are data directories
	- $-$  "tar" for downloading o (but requires twice the disk space)
	- Alternatively, use "wget"

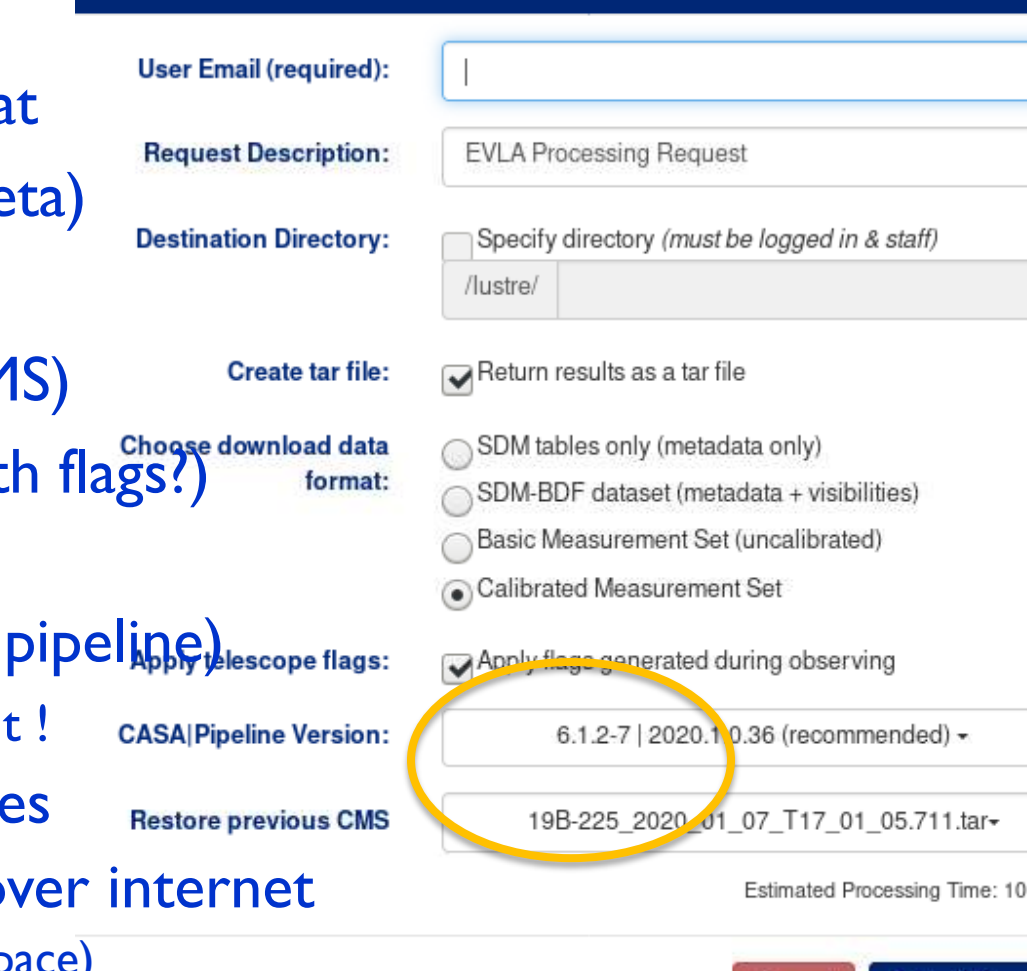

Launch Workflow Task on: 19B-225

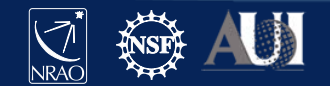

Cancel

Submit Requ

#### **The Archive Tool**

#### <https://archive.nrao.edu/>

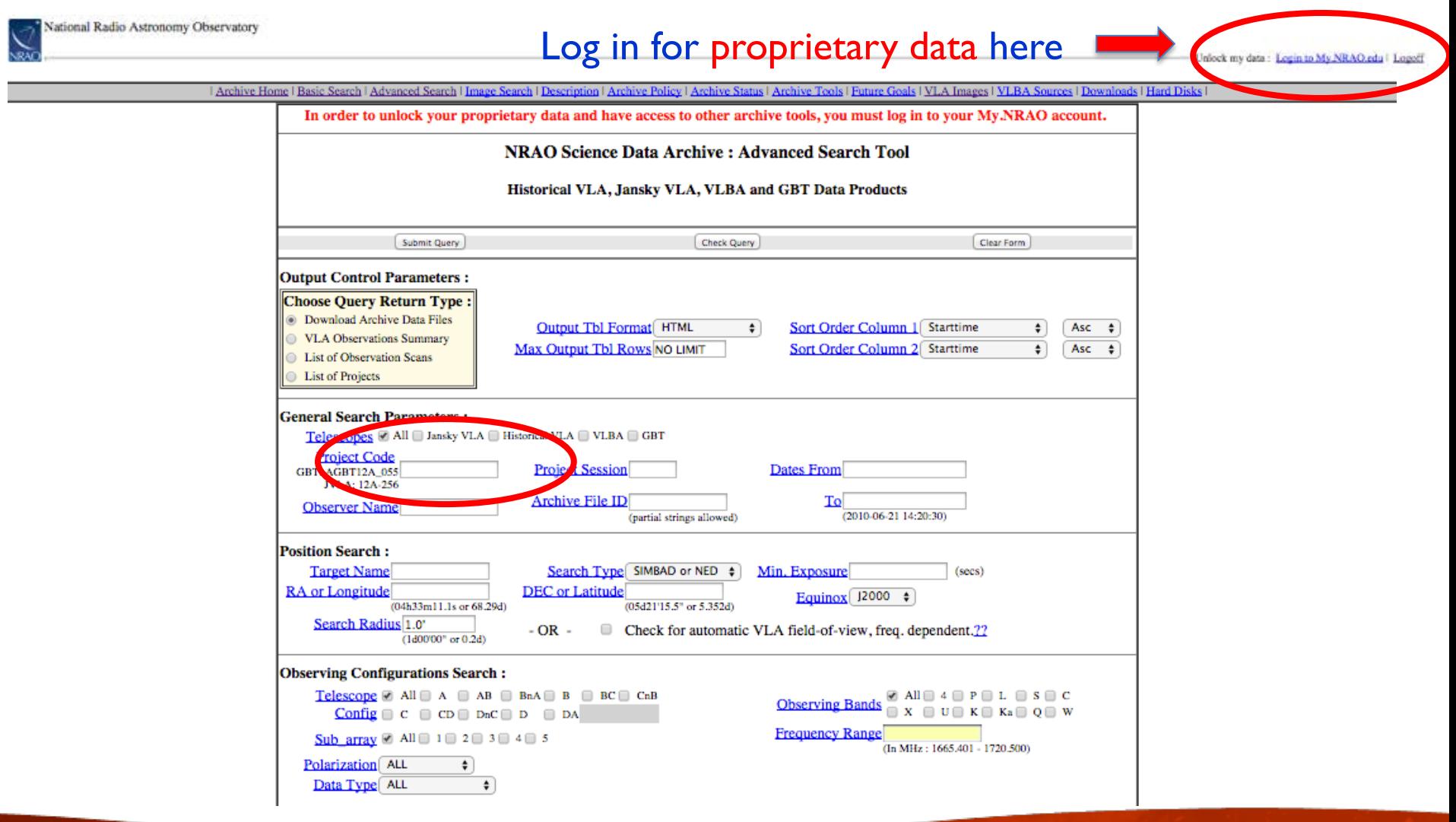

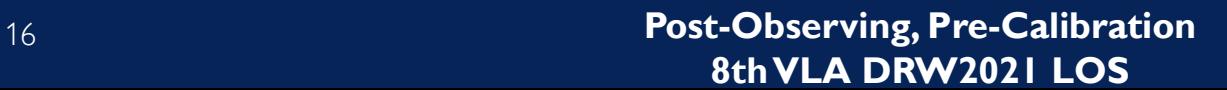

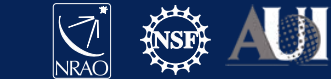

### **Query return**

- For each match, the archive query return presents per observation (i.e. per row):
	- The observing run identifier (i.e., the SB name)
	- Any data quality issues (highlighted in yellow/red)
	- The SDM-BDF set (content of the SDM directory)
	- The individual scans with their details

#### – The operator log (usually, also sent by email)

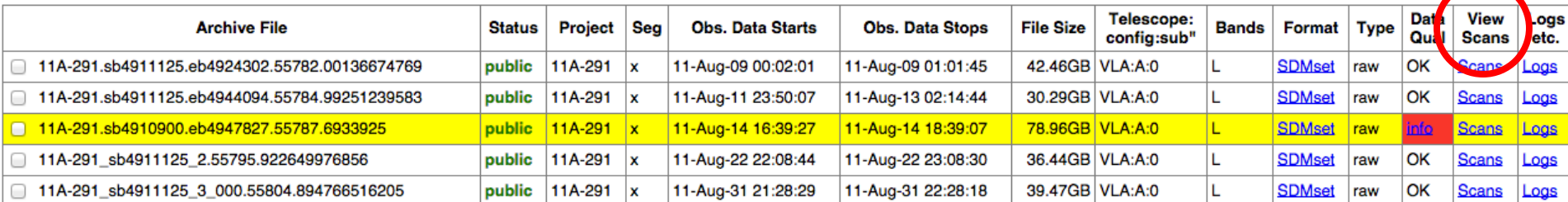

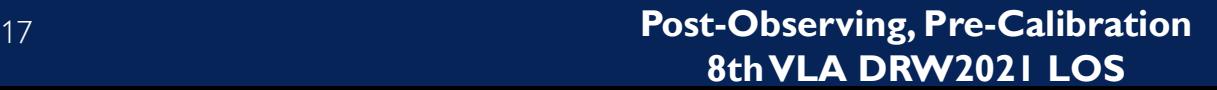

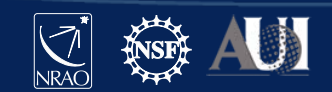

### **Scan listing:**

#### Scan details (source, date, setup, etc)

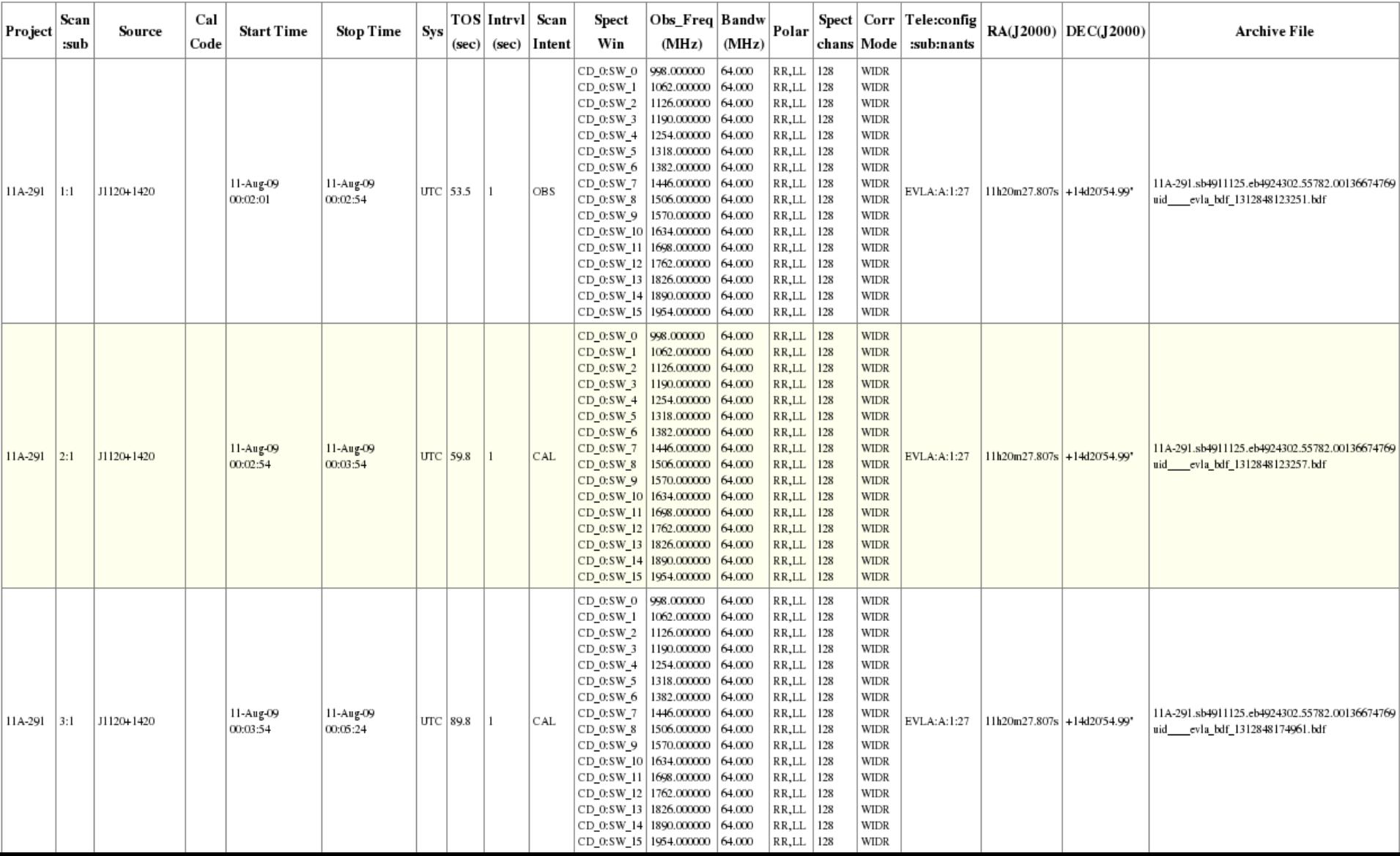

#### **Download options: data format**

#### **Jansky VLA datasets**

- Same data formats: - SDM or MS, tar?
- Flagging and averaging options only apply to CASA MS format
	- Decreases data size
	- Apply the flags!
	- May cause coherence loss: See discussion in VLA Observational Status Summary [\(OSS](http://go.nrao.edu/vla-oss))

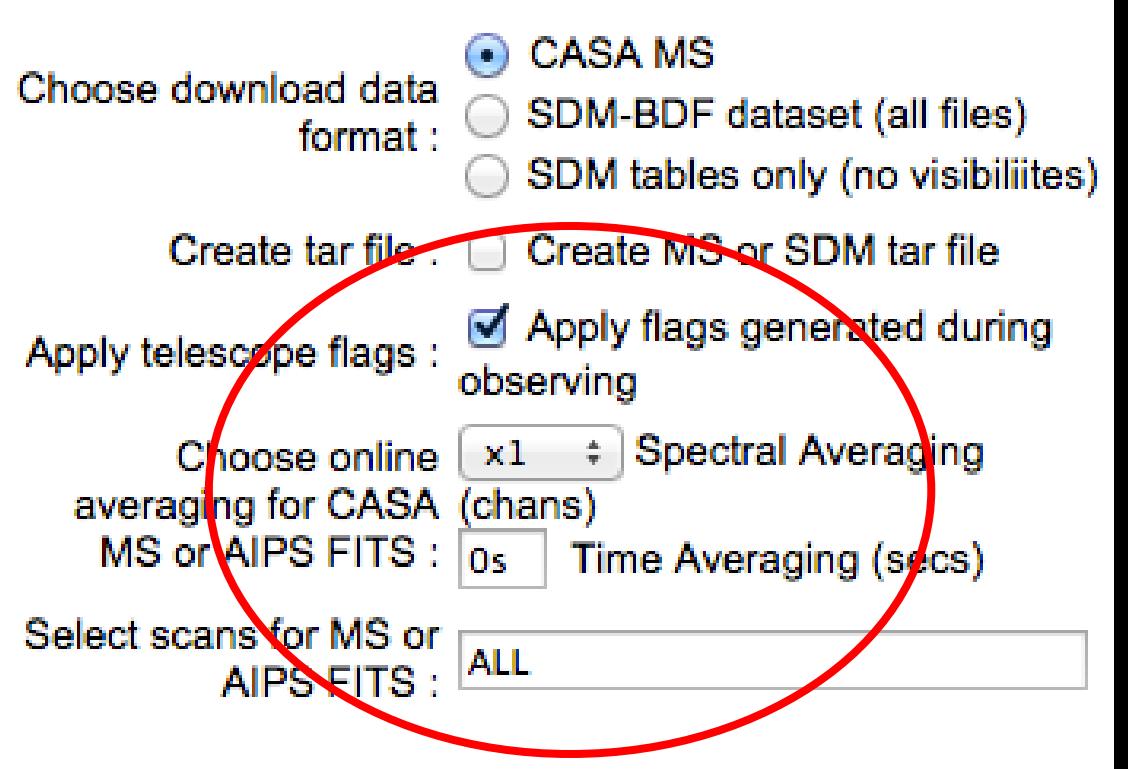

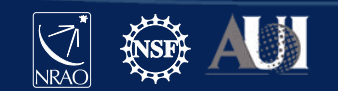

#### **Some final archive notes**

- The native SDM-BDF data is always good:
	- May take a while & disk space to convert to MS at home
	- Should be usable for any CASA version available
	- Can also be used for AIPS
- Archive or Pipeline (averaged/flagged/calibrated) data and/or products must use the same CASA version to proceed
	- Calibration tables specific to CASA version
	- Version used should be listed in a file in the download directory in  $*$  asdm2MS.log or  $*$  casalog.log

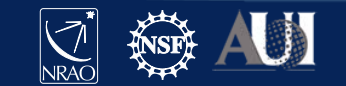

#### **Requesting data on a hard disk**

- NRAO can ship data on hard disks upon request, e.g.:
	- when the size of the data is large (over a few 100 GB)
	- when the internet connection cannot handle the request
- Disk-ordering process is done through the archive/helpdesk
- Data is shipped on a 2<sup>+</sup> B disk (which holds I.8 TB of data)
- Cost: USD **125** per disk, potentially plus shipping cost
- Disk shipment information and policies are posted at <https://science.nrao.edu/facilities/vla/archive/shipment>

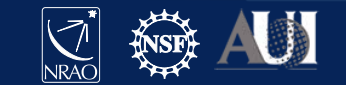

## **Getting CASA Pipeline Calibrated Data**

- Upcoming VLA CASA pipeline talks...
- Note that VLA CASA calibration pipeline products are only available through the new archive
- Request pipelined data products through the *VLA Pipeline department* of the NRAO help desk ([https://help.nrao.edu/\)](https://help.nrao.edu/)

Download through the internet or ask for a hard disk (purchase)

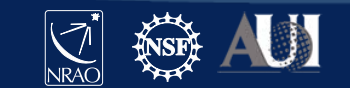

## **Loading data into AIPS**

- Conversion from the native SDM into UV FITS format is no longer supported through the archive
- $\triangleright$  Download the native SDM-BDF from the archive.
- Use OBIT to load into AIPS using task '*bdf2aips*'. [http://www.cv.nrao.edu/~bcotton/Obit.html](http://www.cv.nrao.edu/%7Ebcotton/Obit.html)
- $\triangleright$  For more details on the VLA data archive, see <https://science.nrao.edu/facilities/vla/archive/index>

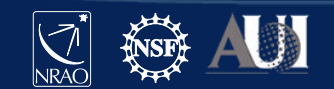

#### **Examine the visibility data (in CASA)**

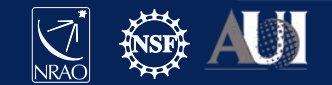

#### **CASA**

- See previous lecture..
- Documentation is available at <http://casa.nrao.edu/> > 'Using CASA'
- Training material is available at [http://casaguides.nrao.edu](http://casaguides.nrao.edu/)
- For help, use the NRAO help desk at: <http://help.nrao.edu>

#### **CASA 6.1.2-7 will be used at this workshop**

- Type "*casa –ls*" to find the exact string
- Then "*casa [–r <version-string>]*" to start

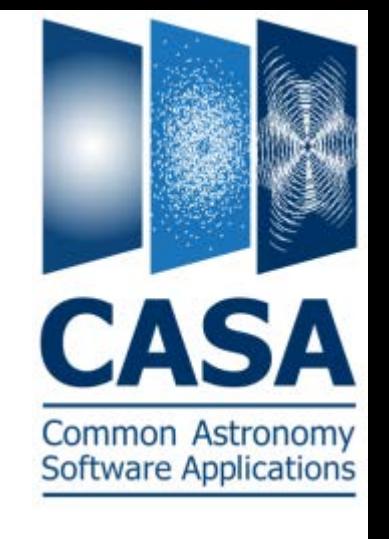

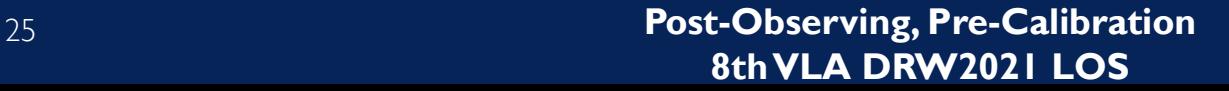

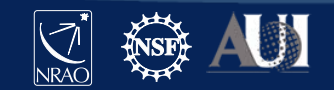

## **Loading The Data:** *importasdm*

If one chooses to download the SDM-BDF (not CASA MS)

- Task *importasdm* converts the SDM-BDF to MS
- *importasdm* only understands VLA online flags:
	- It converts the data into a MS while applying flags.
- > default importasdm
- > inp
- 
- 
- 
- > applyflags = True
- > inp
- > go
- > asdm = 'archive\_sdm\_directory\_name'
- > vis = 'output MS name'
- > ocorr\_mode = 'co' (or load ca, ao)
	-

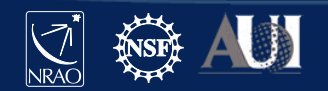

# **Loading The Data:** *flagdata*

#### Additional flags for VLA data:

- Note that if applyflags = False (the default in *importasdm*), the flags are written to a FLAG\_CMD MS table. They can be examined (listed, plotted) and applied by using the task *flagcmd*
- VLA data needs additional flags for shadowing and pure zero data; these flags are applied using the *flagdata* task:
	- > default flagdata

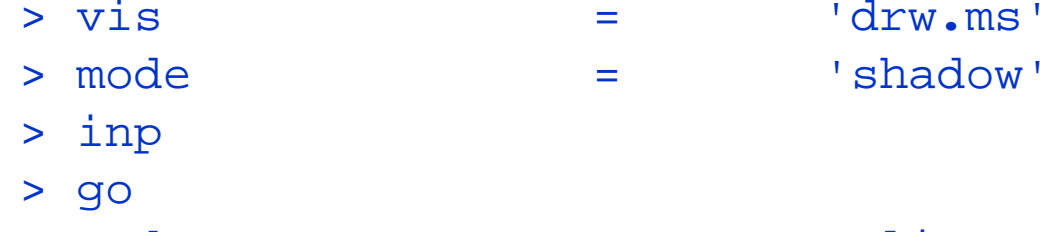

- > mode = 'clip' > correlation = 'ABS\_ALL'
- > clipzeros = True
- > go

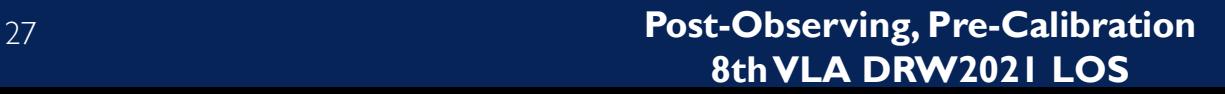

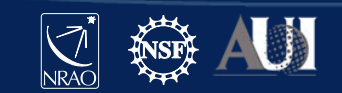

# **Examining Your Data**

- Operator observing  $log$  (email, posted on web)
- Plotting the antenna positions: *plotants* (potential reference antennas)
- Observing summary: *listobs* (sources, scans, spectral windows, antennas, etc…)
- Plotting/displaying/editing data: *plotms* **Examine your data carefully before flagging:** That is, know your data content

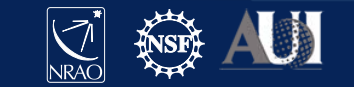

# **Plotting the antennas:** *plotants*

- > default plotants
- > inp
- > vis = 'drw**.**ms'
- > antindex = True
- > inp
- > go

#### Find a reference antenna for use in data processing

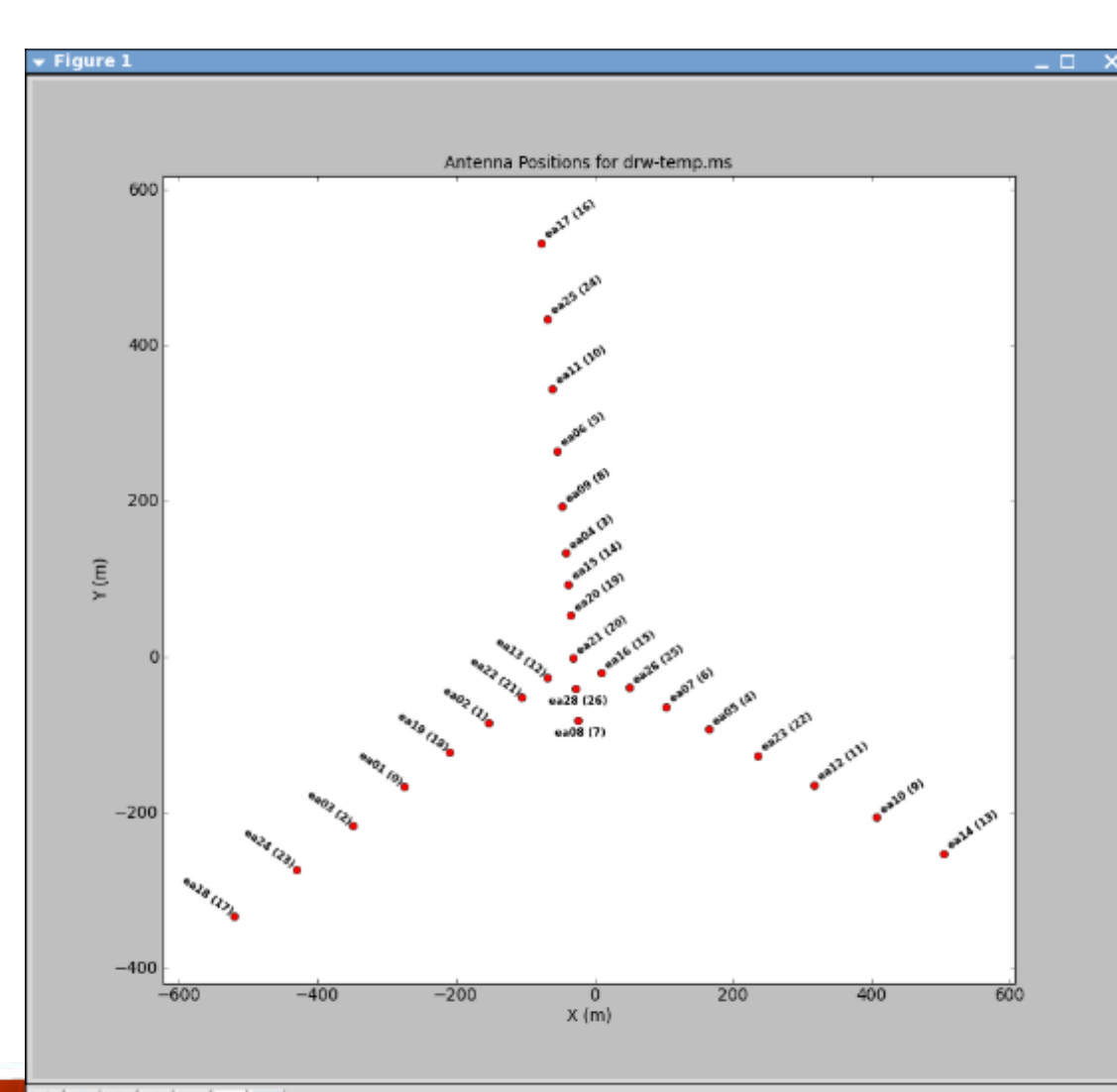

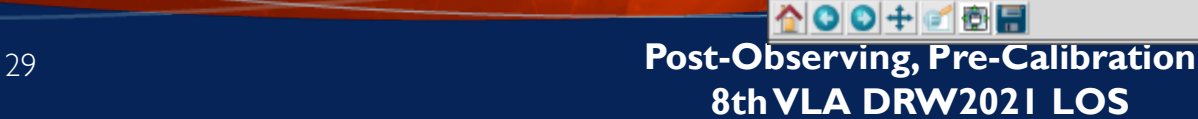

# **Choosing the reference antenna**

#### Hints:

- Must have good data on **all calibrator** sources (target scans irrelevant)
	- No antenna "issues"
	- Clean from RFI
- Baselines not too long
	- **Near** physical center of array
		- (use *listobs/vishead*)
	- $-$  e.g. 08-pad [WNE] A: inner antennas D: no shadowing Also don't move..

• Here: **ea10**

(D array, E08, #=9)

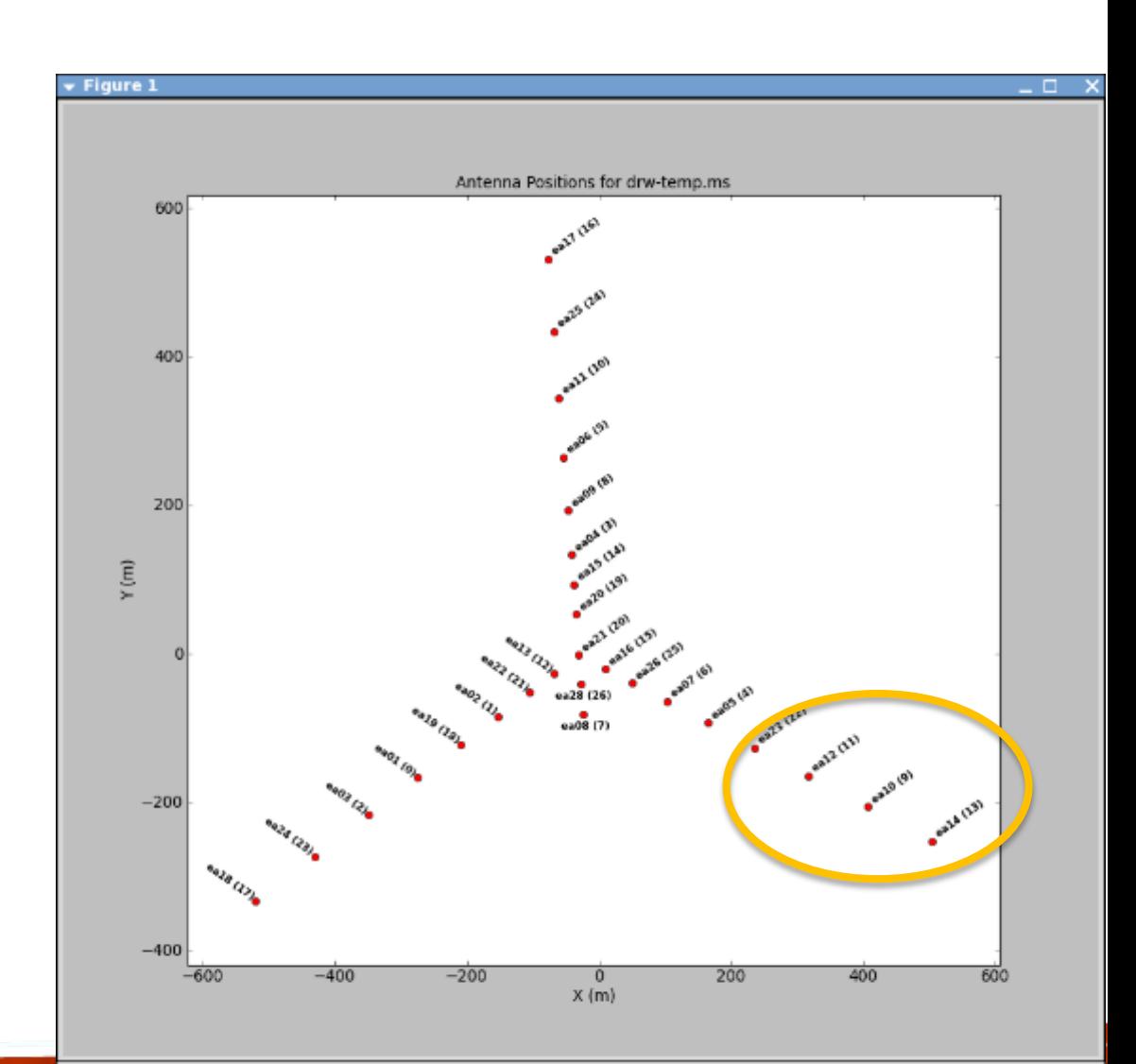

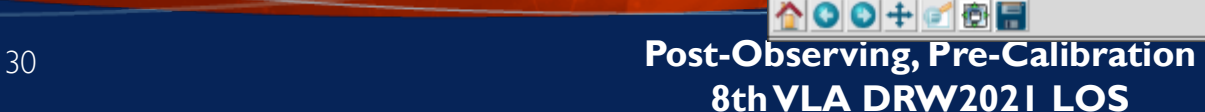

 $x=318.726$   $y=-227.629$ 

### **Observing summary:** *listobs*

#### > Default listobs

#### > vis = 'drw-temp**.**ms'

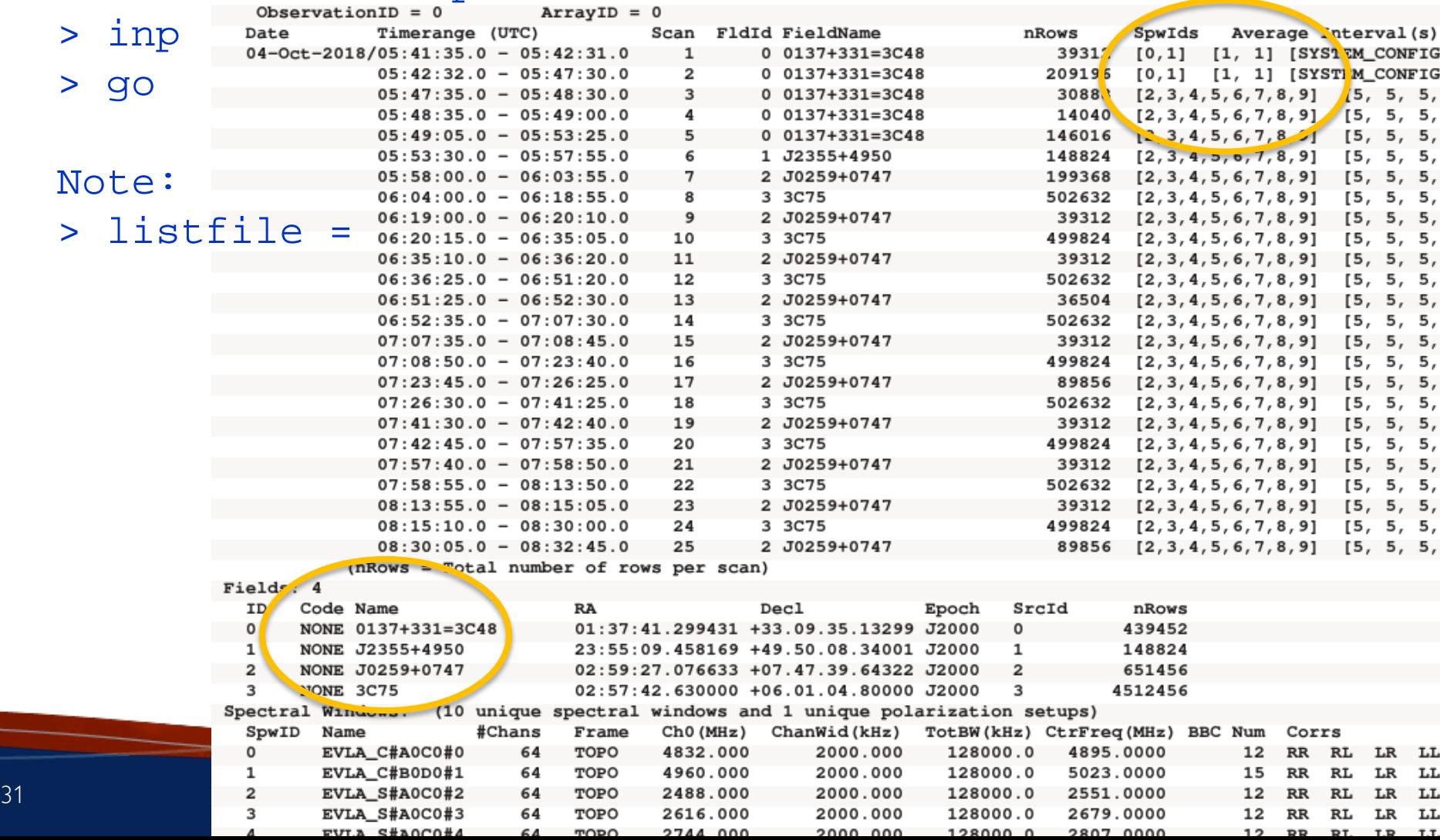

# **Observing summary:** *listobs*

Summary, for example:

- Four sources:
	- $-0137+331=3C48$ 
		- 5 scans of which 4 are setup, i.e. 1 scan on Flux calibrator
	- J2355+4950, 1 scan, some calibrator
	- J0259+0747, 10 scans, Gain/phase calibrator
	- **3C75**, 9 scans, source with the most time on source, has the most visibilities so this would be the **target source**
- 8 spectral windows (spw), full polarization products (RR,RL,LR,LL)
	- Ranging 2488 to (3384+128=) 3512 MHz, centered at 3000 MHz
	- 64 channels per spw/pol, each 2 MHz wide
- Using 27 antennas (ea27 is not used)
	- Highest numbered antenna pad is E09/N09/W09: D-array

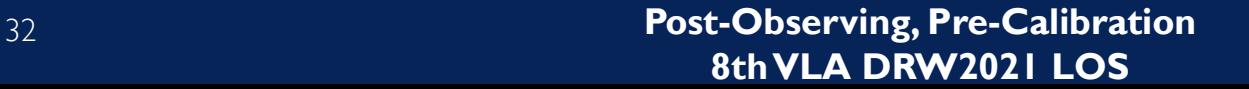

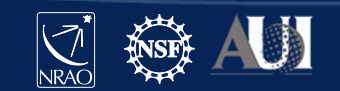

## **Data Review:** *plotms*

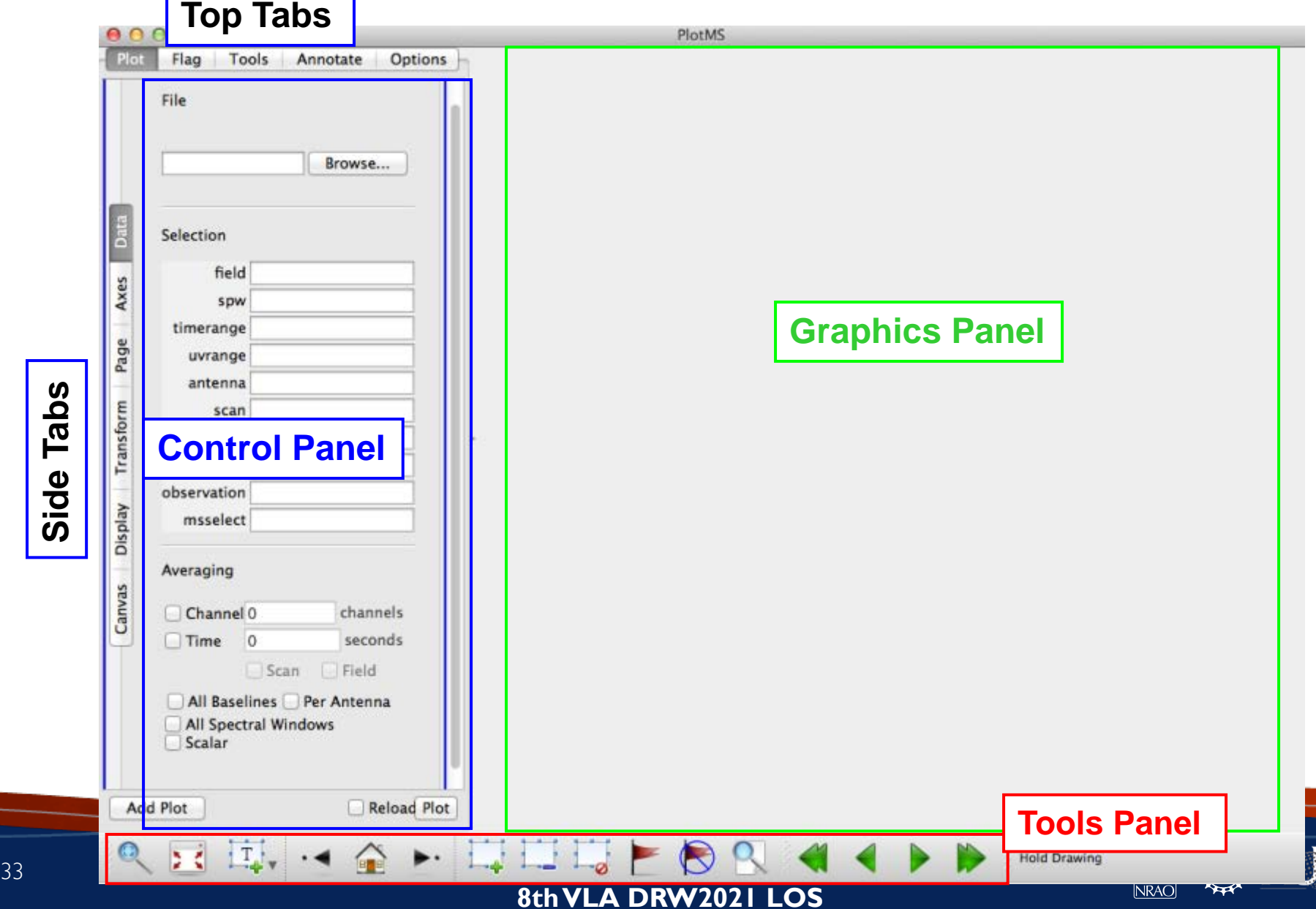

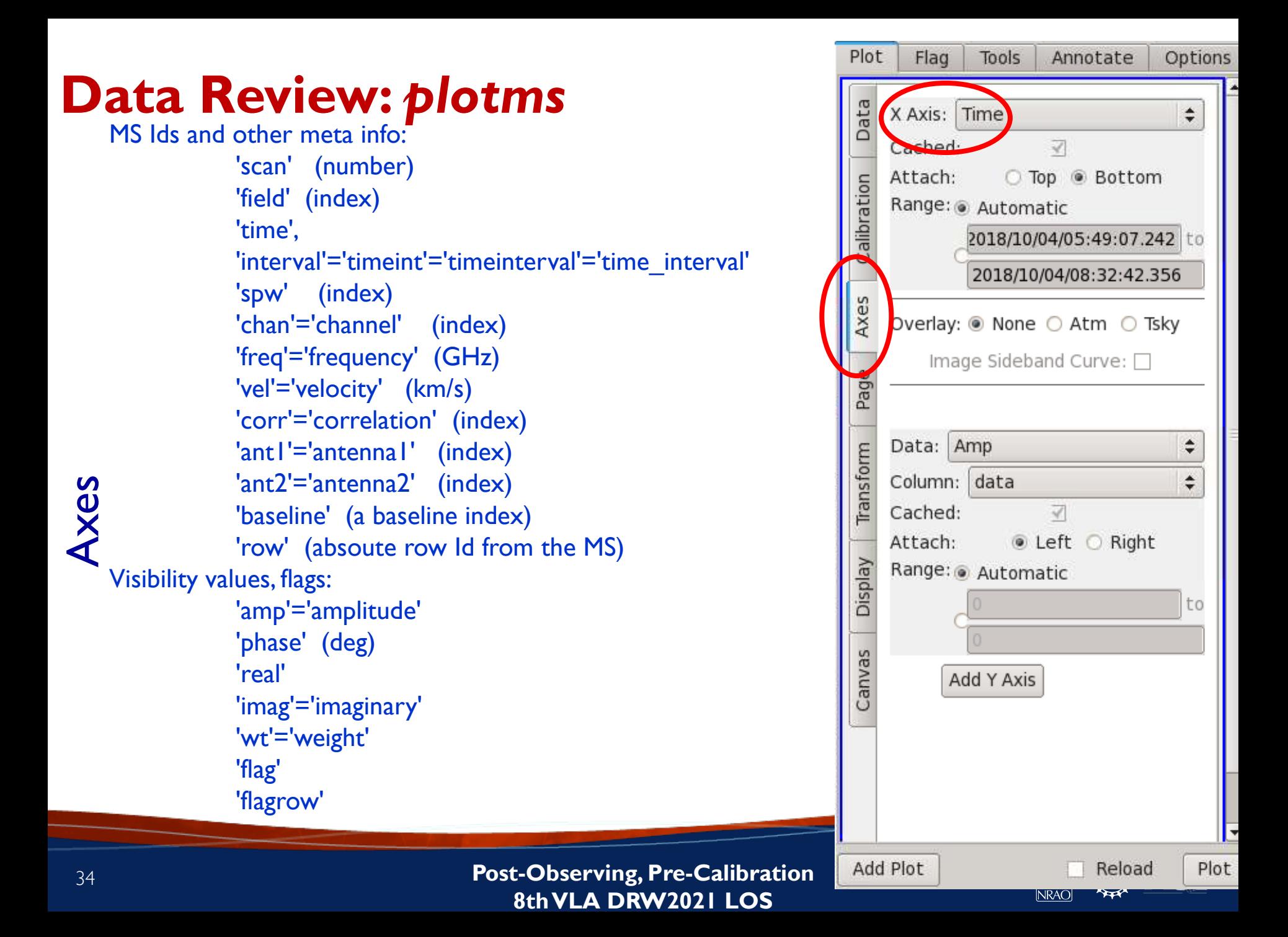

#### **Data Review:** *plotms*

#### **Unnagged ro** Spw **Display** None Antenna1 Antenna<sub>2</sub> Data **Baseline** Style:  $\sqrt{2}$ Channel alin ÷ Colorize by: Corr Axes Fill: 0000  $\frac{\Delta}{\nabla}$ Time **Scan** Outline: O None O Default Field Page **Flagged Points Symbol** Spw (•) None Default ◠ ransform **Antennal** Custom Style:  $\sqrt{2}$  $\left[\frac{1}{r}\right]$ px, circle Antenna2 Fill: ff0000 fill  $\mathbf{u}$ Baseline Velds Outline:  $\odot$  None  $\odot$  Default **Channel Correlation** Canva Time **Observation** Intent

**Add Plot** 

 $000$ Plot

Flag

**Tools** 

**Kolorize** V Scan

Y Axis Data: Amp: corrected

**Cialat** 

Annotate

**Options** 

÷

**Reload Plot** 

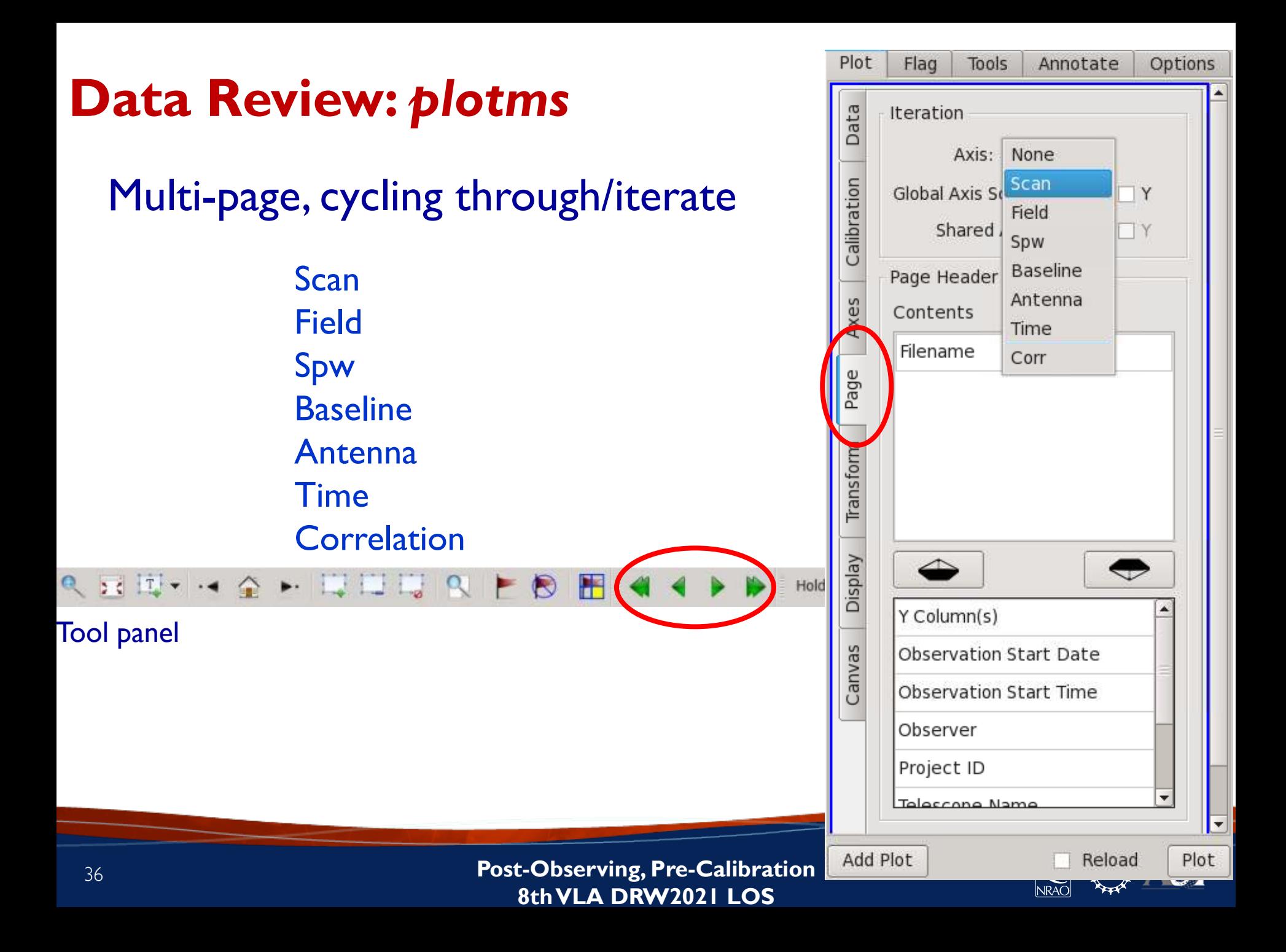

# **What are we looking for?**

- A feel of the overall structure of the data (see also the OPT schedule):
	- Calibrators and target visibilities, frequency setup
	- Observing conditions, instrumental response
- Where to expect bad data
	- Specific ill-performing antennas/baseline(boards)
	- In time
		- Start of scans
		- Bad weather/pointing/RFI (observing conditions)
	- In frequency
		- Bandpass, subband edges
		- RFI not your line!

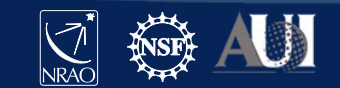

#### **Data Review:** *plotms*

#### Example: xaxis='time', yaxis='amp,' coloraxis='field'

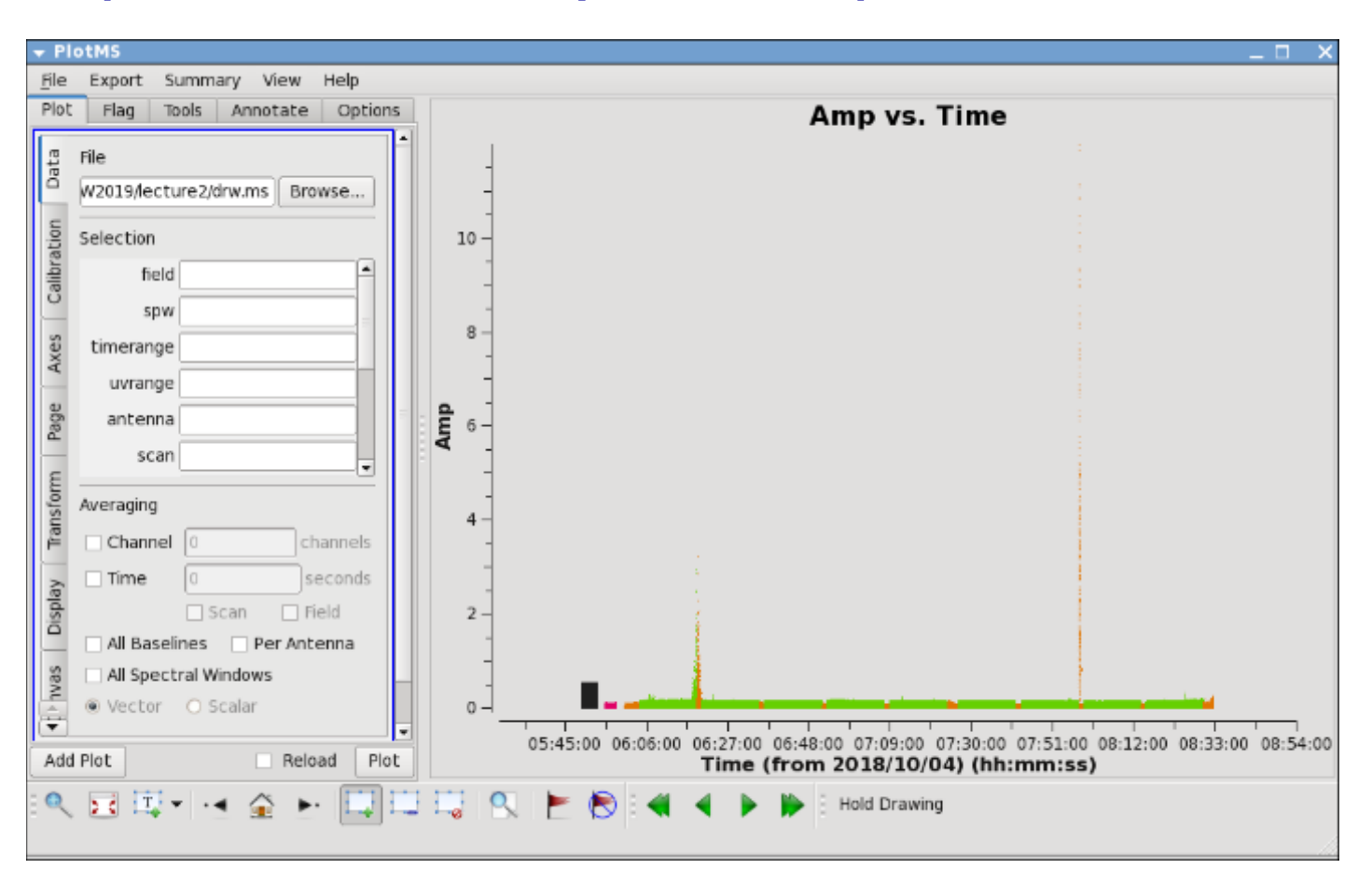

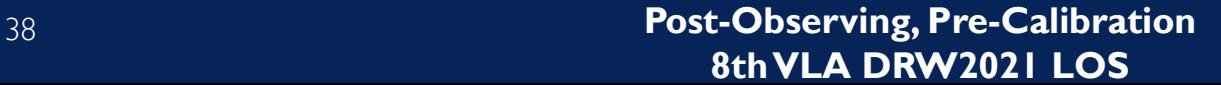

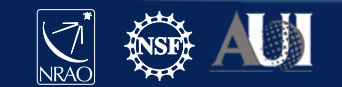

# **Radio Frequency Interference (RFI)**

- 1. VLA observations, particularly at the lower frequency bands, will be severely affected by RFI.
- 2. VLA RFI information is available at:

<https://science.nrao.edu/facilities/vla/>→ Observing → VLA Observing Guide  $\rightarrow$  #5: Radio Frequency Interference

- RFI listings per frequency band.
- Spectra of various RFI sweeps between I-50 GHz.

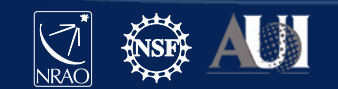

### **RFI is present at lower frequency bands**

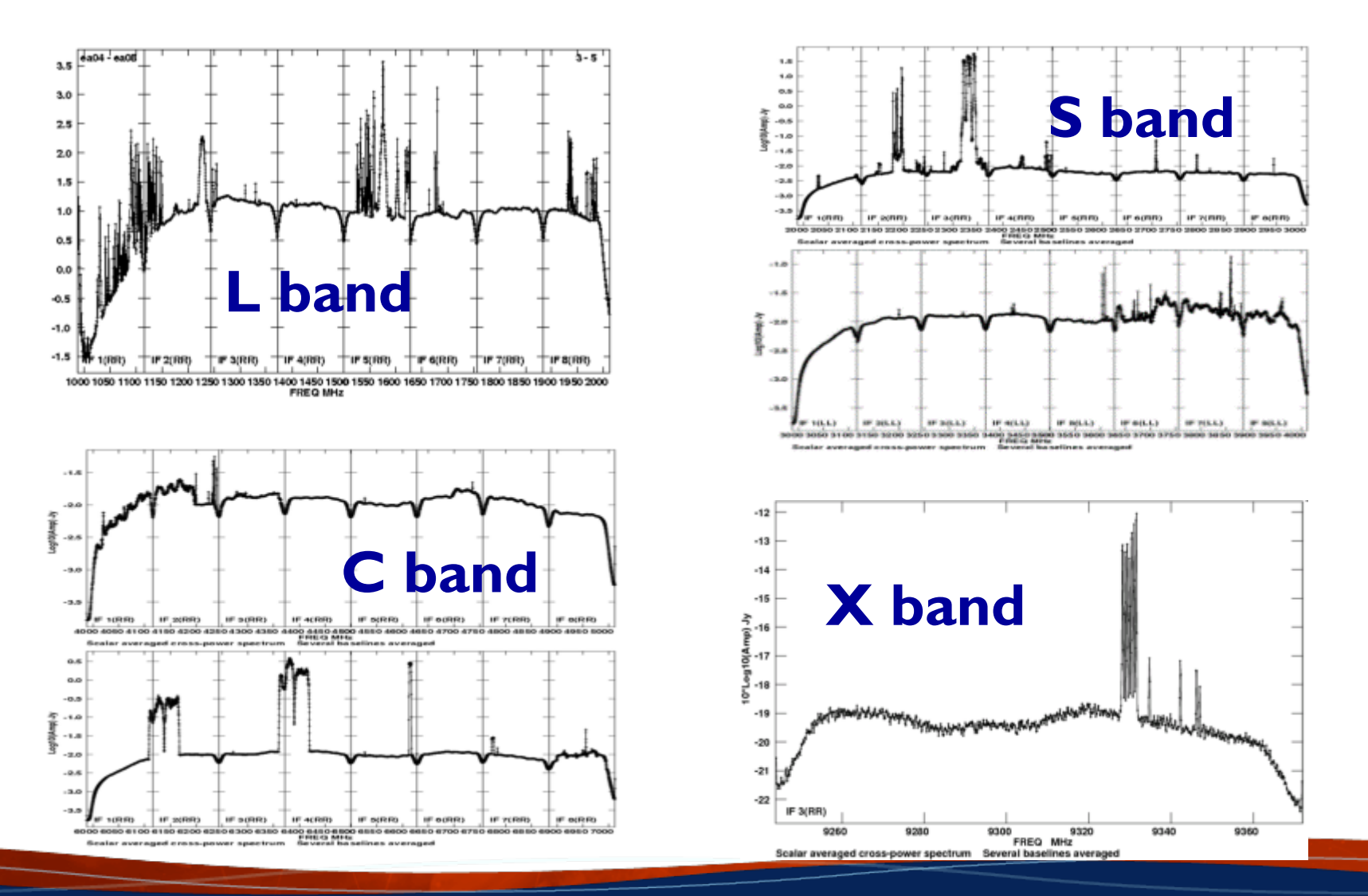

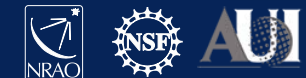

#### **Data Review:** *plotms*

Example: xaxis='frequency', yaxis='amp',coloraxis='field'

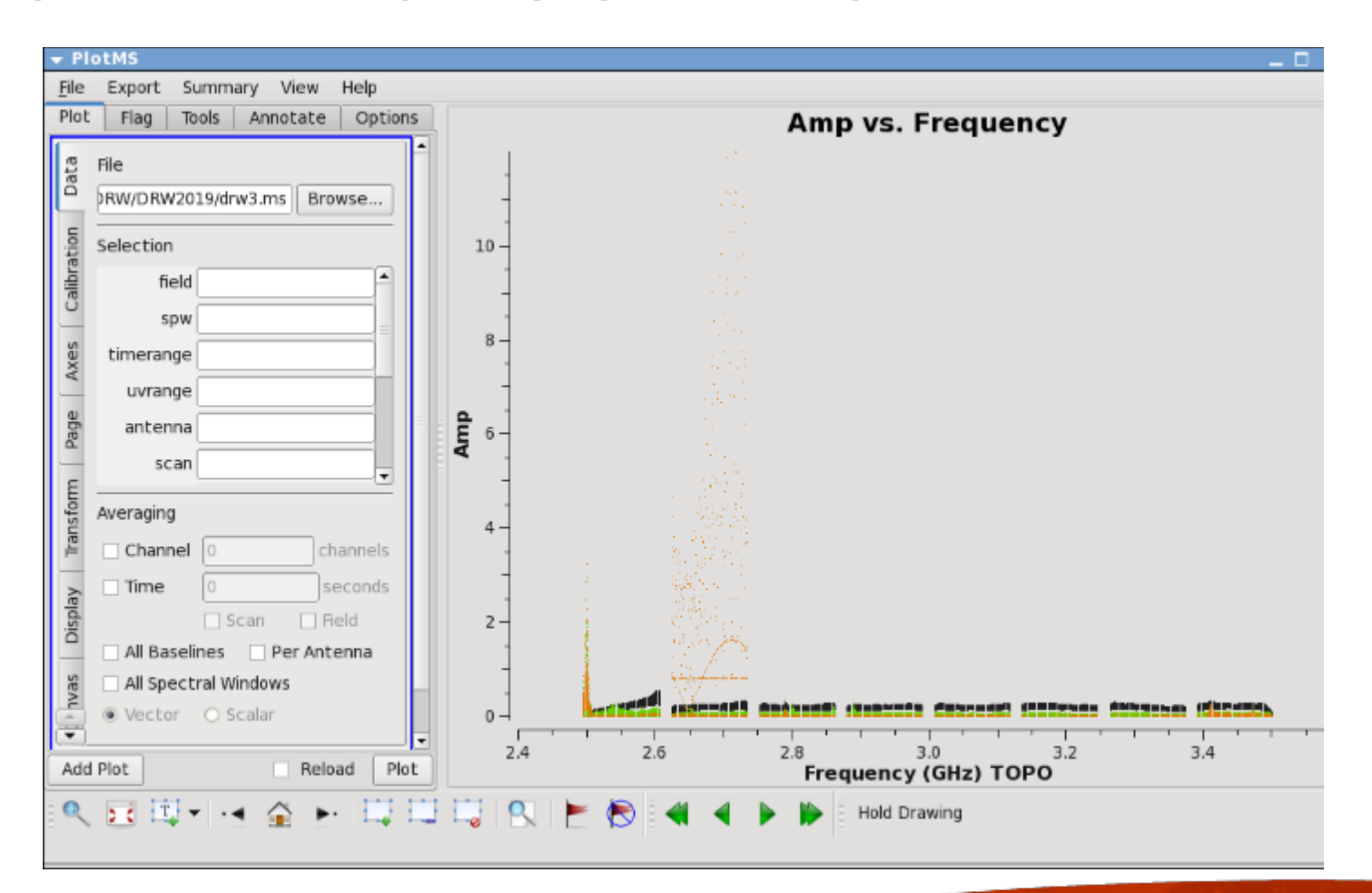

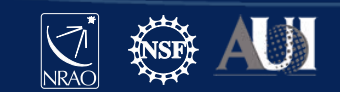

#### **Preparing for calibration: editing**

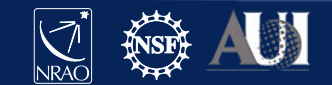

# **Editing/Flagging (or unflagging) Data**

*1. flagdata:* All purpose flagging task based on selection.

- Includes RFI flagging capabilities (RFLAG, TFCROP).
- *2. flagcmd:* All purpose flagging task based on commands (alternative to *flagdata* for certain types of flagging).
- *3. plotms:* Interactive flagging

**Review the VLA operator**'**s log carefully. Certain issues (e.g., antennas without receivers), do not end up in the online flags, and may need to be flagged manually.**

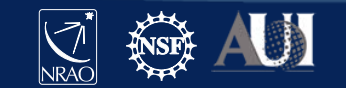

#### **Editing/Flagging (or unflagging) Data A few important notes**

- Data in CASA are either flagged or not flagged.
	- Every MS has a flag column.
	- Every bit of data has its own flag (set either to True or False).
	- Applying flags means setting the flag column entries of the selected bits of data to True – there is no record of what it was before setting to True.
	- Unflagging sets it to Flase, *regardless* it's immediate previous setting
- *Most* flagging tasks have the option to create a flag backup.
	- In particular *plotms* does not have this option!
- A flag backup is an MS table and contains the state of the flags before running the flagging task.
- With *flagmanager* flag back-ups can be restored (and made)

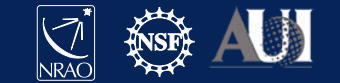

# **Editing Data:** *flagdata -* **Modes**

- *list* = apply a list of flagging commands
- *manual* = flagging based on specific selection parameters [default]
- $\mathsf{clip}$  = clip data according to values
- *quack* = remove/keep specific time range at scan beginning/end
- *shadow* = remove antenna-shadowed data
- *elevation* = remove data below/above given elevations
- *tfcrop* = auto identification of outliers on the time-freq plane
- *rflag* = auto detection of outliers based on sliding-window RMS filters
- extend = extend and/or grow flags
- Also *summary* (per antenna, correlation, field, scan, total), and *unflag*.
- Can also flag calibration tables.

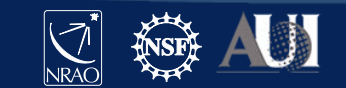

# **Editing Data:** *flagcmd*

- It allows listing, plotting, saving, applying, or un-applying flags.
- Flagging modes (inpmode) are:
	- *table*: uses the FLAG\_CMD MS table (created by *importasdm*)
	- *list*: uses an ASCII file that contains a set of flagging commands.
	- *xml*: uses the online flags from Flag. xml in the MS.
- It allows the user to save the flag records in the FLAG\_CMD MS table or a file.

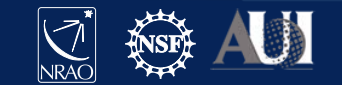

# **Editing Data:** *flagdata vs. flagcmd*

- Complementary flagging tasks.
- Have several common features.
- Some of the important differences:

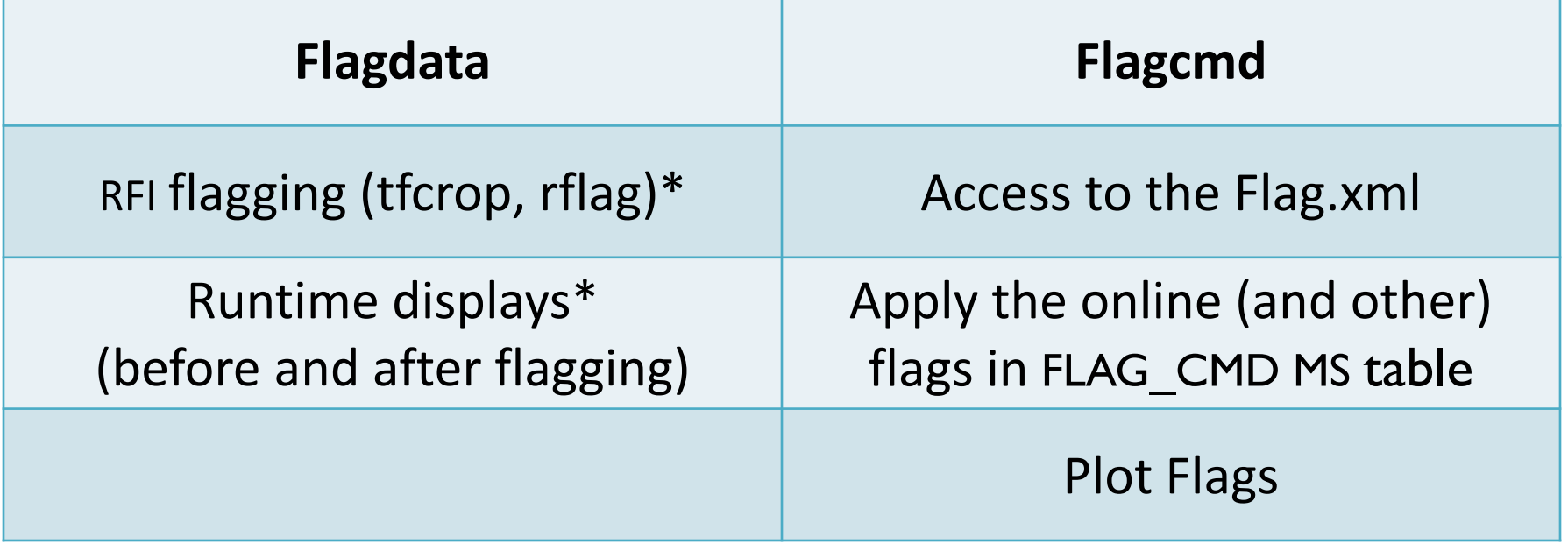

\* More details on Tuesday (RFI talk)

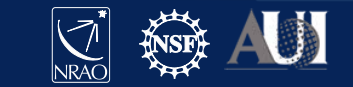

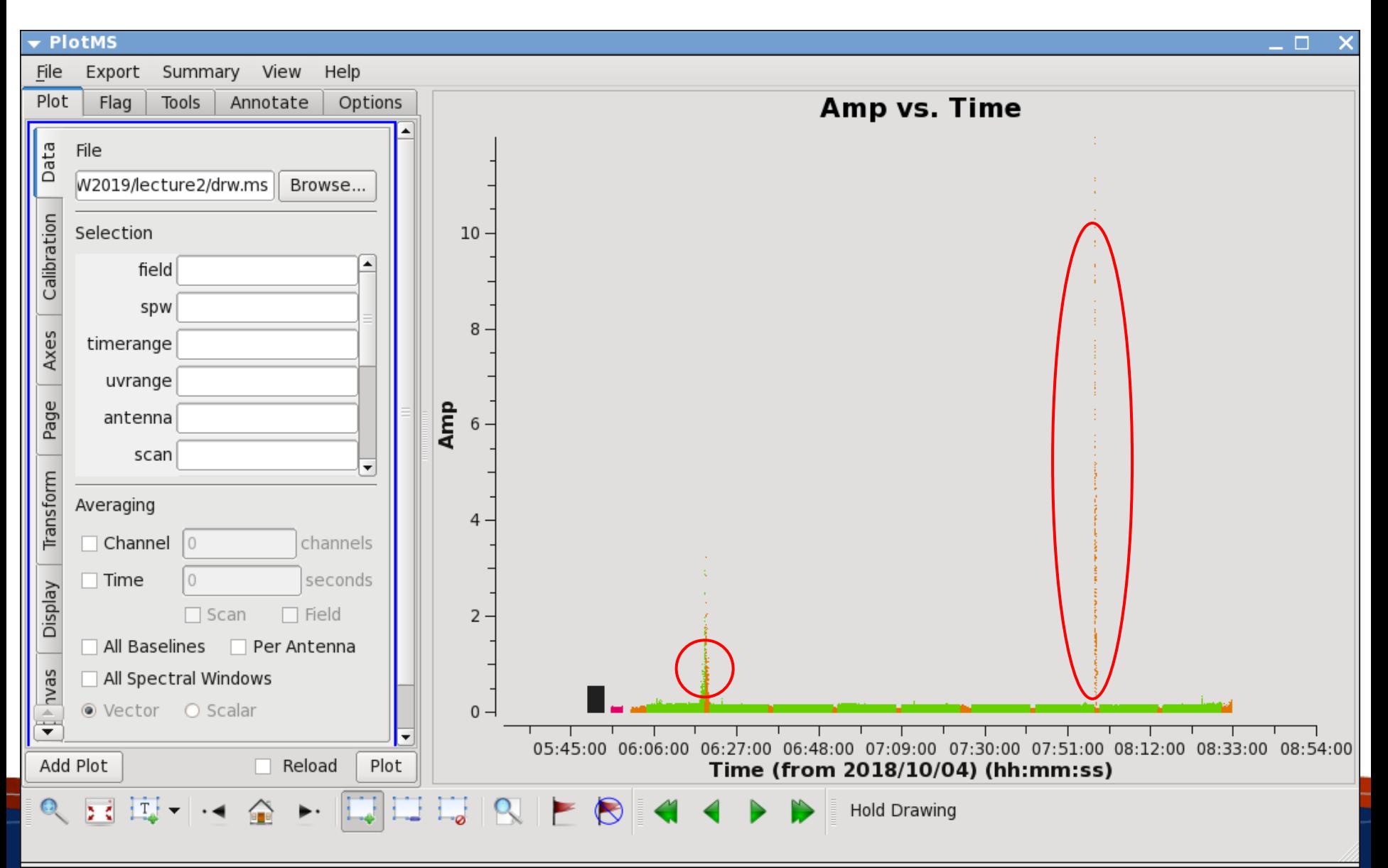

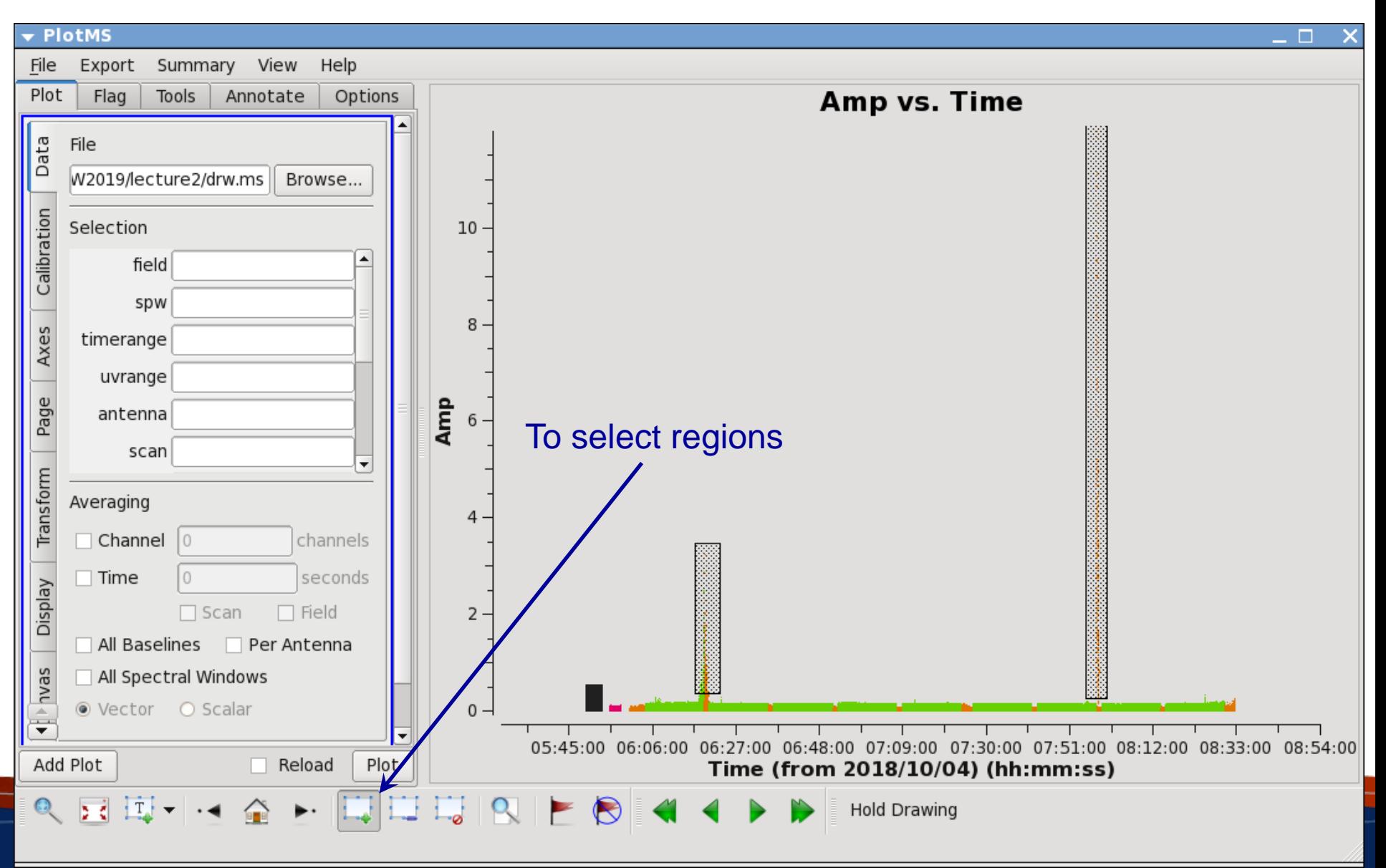

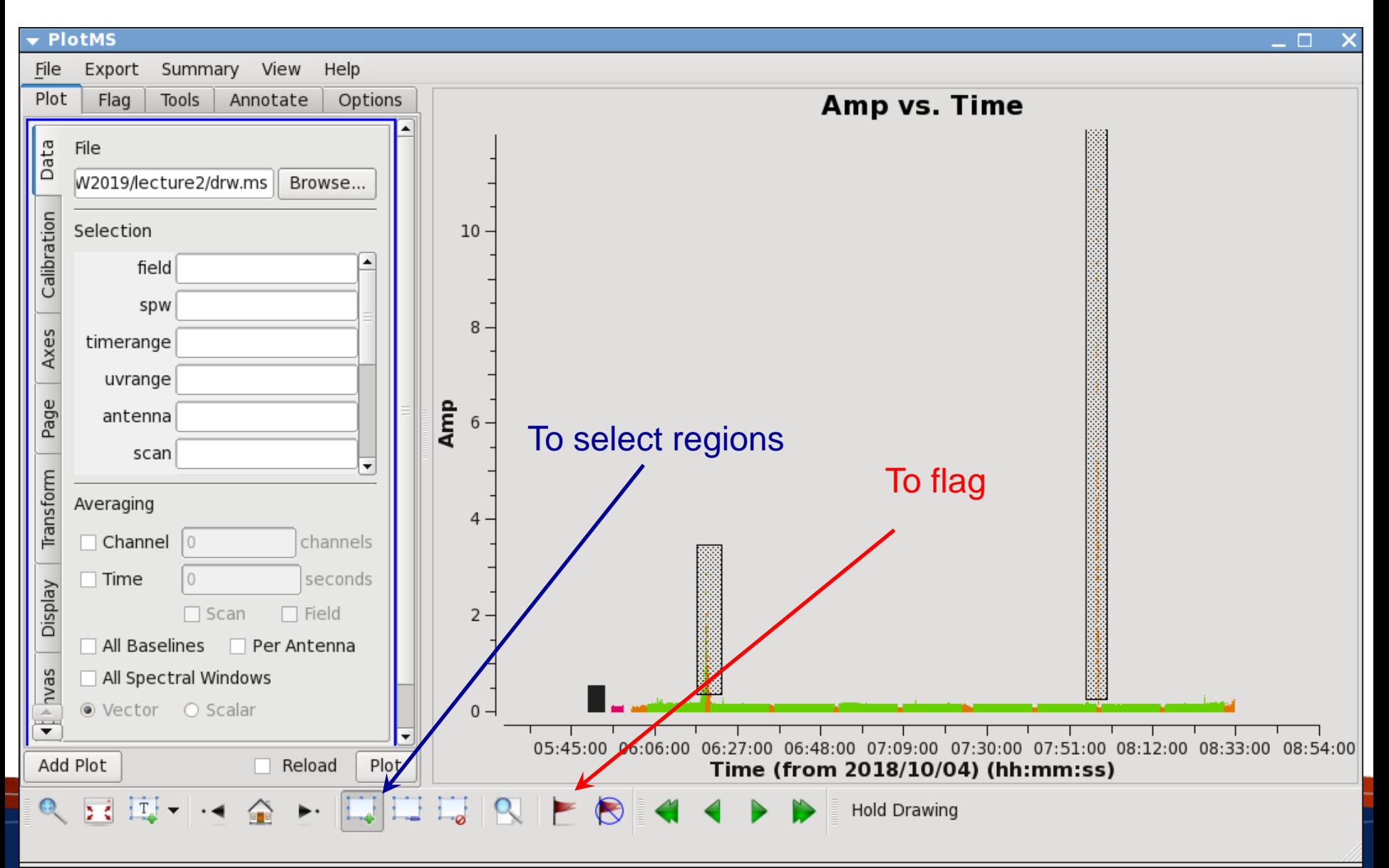

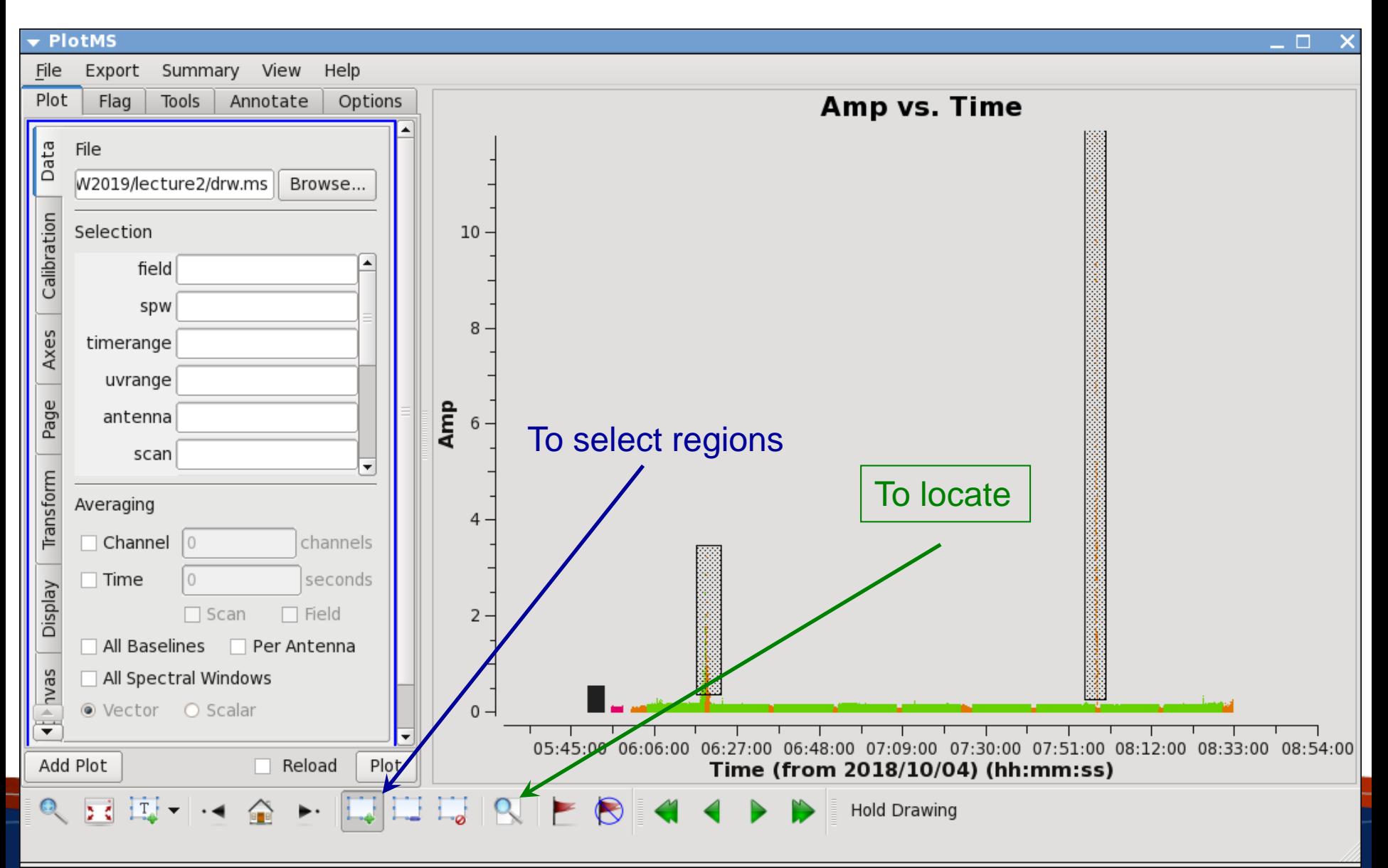

#### The output of "locate" in the logger – look for common lines

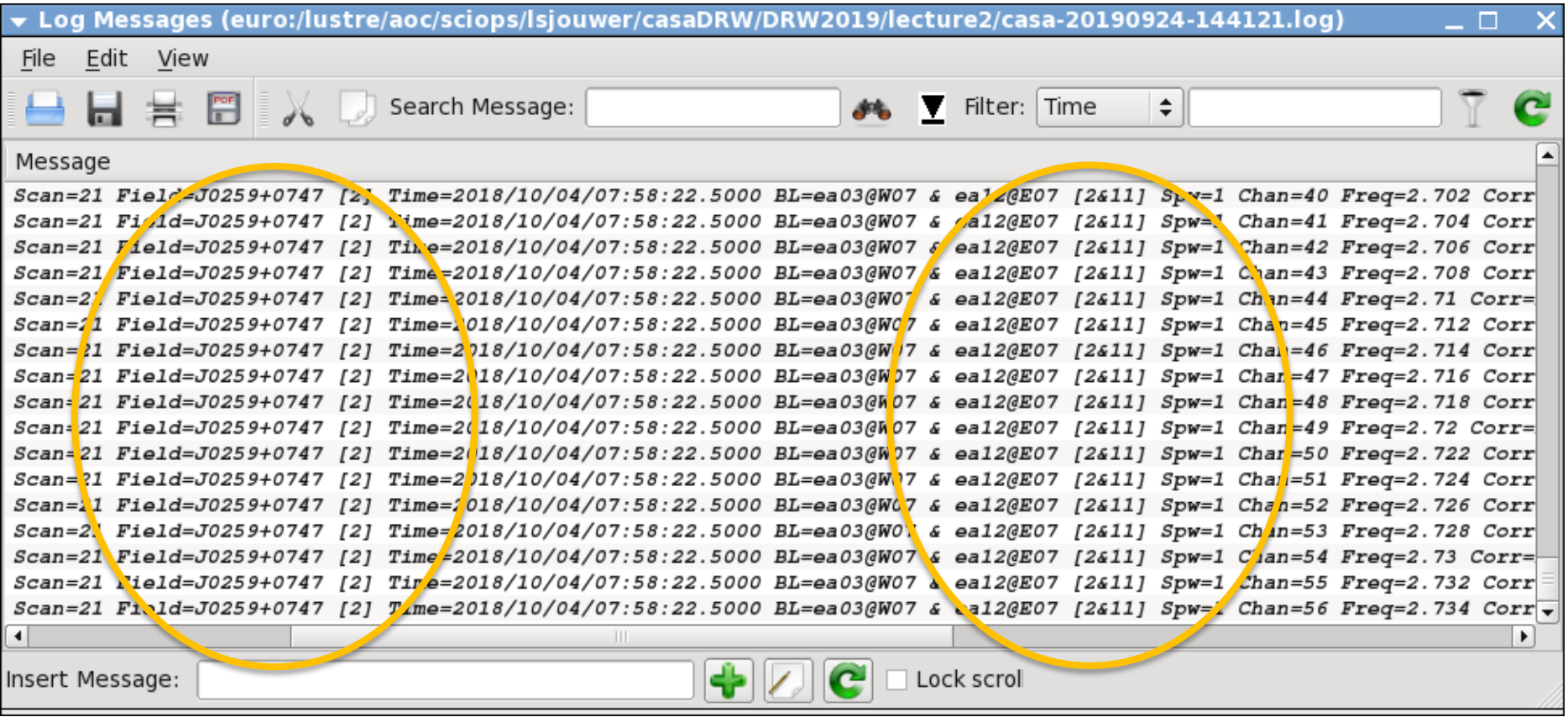

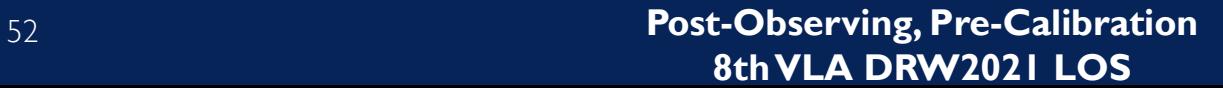

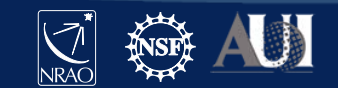

#### **Editing Data:** *plotms A few important notes*

- Use *plotms* carefully for editing data.
- Keep in mind that editing data with *plotms* often requires extending the flags (through the Flag tab).
- *plotms* does not produce a flag backup (*flagmanager* has to be used).
- Use *plotms* to identify bad data (through the locate option). Then flag the bad data using *flagcmd* o*r flagdata*.

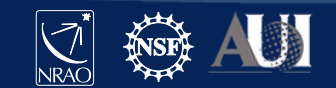

#### **Ready to calibrate the data?**

- $\checkmark$  The data structure is understood, reference antenna picked
- Calibrators (flux density, bandpass, gain) are identified
- $\checkmark$  Bad antennas and bad basebands are flagged
- $\checkmark$  RFI is removed (as much as possible), Hanning smooth?
- $\checkmark$  Bad individual visibilities/baselines/times are flagged
- Maybe inspect (some parts of) the data again to make sure Likely more flagging may need to be done during/after calibration steps
- **Ready to start with data calibration** Next lecture…

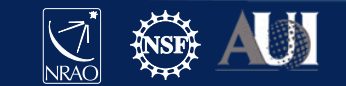

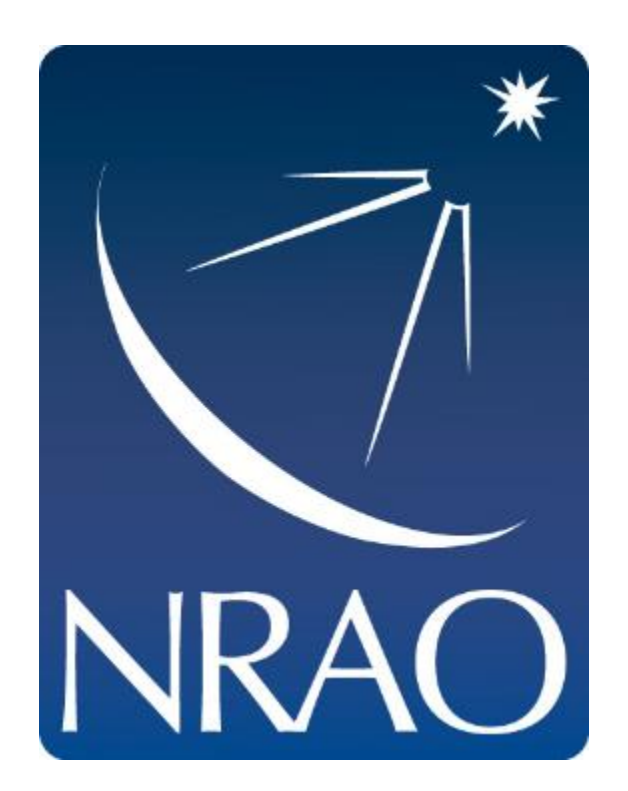

#### **www.nrao.edu science.nrao.edu public.nrao.edu**

*The National Radio Astronomy Observatory is a facility of the National Science Foundation operated under cooperative agreement by Associated Universities, Inc.*

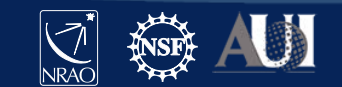